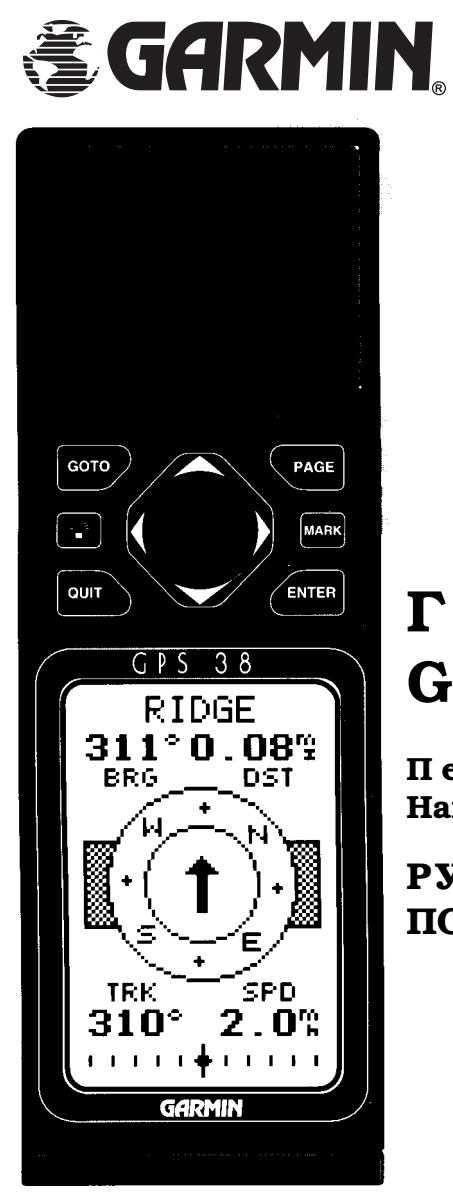

# **Гармин GPS 38**

**Персональный Навигатор**

**РУКОВОДСТВО ПОЛЬЗОВАТЕЛЯ**

## **ВВЕДЕНИЕ**

## *Персональный Навигатор GPS 38*

## *Руководство пользователя*

Предлагаем самый маленький Навигатор системы GPS, предназначенный для отдыха на природе! Модель GPS 38 является плодом постоянных усилий компании ГАРМИН обеспечить любителей спортивного туризма навигационной информацией при помощи прибора, дизайн которого прост и удобен. Для того чтобы получить возможность использовать все возможности Вашего нового Навигатора, найдите время внимательно прочесть настоящую Инструкцию, чтобы уяснить принципы управления прибором GPS 38.

## *Комплектность упаковки*

Перед началом работы с GPS 38 убедитесь, что все комплектующие детали находятся на месте. При утрате любой части немедленно обратитесь к своему дилеру.

Стандартная упаковка включает:

- · Приемник GPS 38
- · Руководство пользователя GPS 38
- · Ремень
- · Карточка пользовательского отклика

# *Предупреждения*

**ОСТОРОЖНО:** Система GPS работает под контролем правительства США, которое только и определяет точность и надежность функционирования системы в целом. В системе GPS постоянно возможны какие-то преобразования, влияющие на возможности системы и отдельных ее компонентов. Хотя прибор GPS 38 сам по себе является точным электронным навигационным приспособлением (Н.П.), информация от него, как и от любого другого Н.П., может быть понята и интерпретирована неправильно, что делает навигацию при помощи приборов небезопасной (в принципе).

Решайте сами, использовать GPS 38, или нет. Чтобы уменьшить возможные неприятности, связанные с ошибками навигации по приборам, внимательно прочтите предлагаемое Руководство, разберитесь во всём, попрактикуйтесь в обращении с прибором, используя режим моделирования, которым прибор обладает. Во время похода внимательно считывайте информацию со всех информационных экранов Вашего Навигатора GPS 38. При всякой неясности постарайтесь сразу с ней разобраться, прежде чем продолжить движение.

**ЗАМЕЧАНИЕ:** Следует иметь в виду, что прибор GPS 38 является источником излучения волн на радиочастотах и, если применять его неправильно, может создавать помехи работе радиоприборов. При возникновении влияния работы приемника GPS 38 на работу других радиоприемных устройств примите меры к тому, чтобы удалить приборы один от другого. В случае необходимости консультируйтесь у авторизованного дилера компании ГАРМИН или у других специалистов по радиоприему. Навигатор GPS38 не содержит ремонтопригодных деталей и узлов. Ремонт производится исключительно в авторизованном сервис-центре компании ГАРМИН. Всякое иное вмешательство в конструкцию прибора лишает его обладателя прав на гарантийное обслуживание.

# **СОДЕРЖАНИЕ**

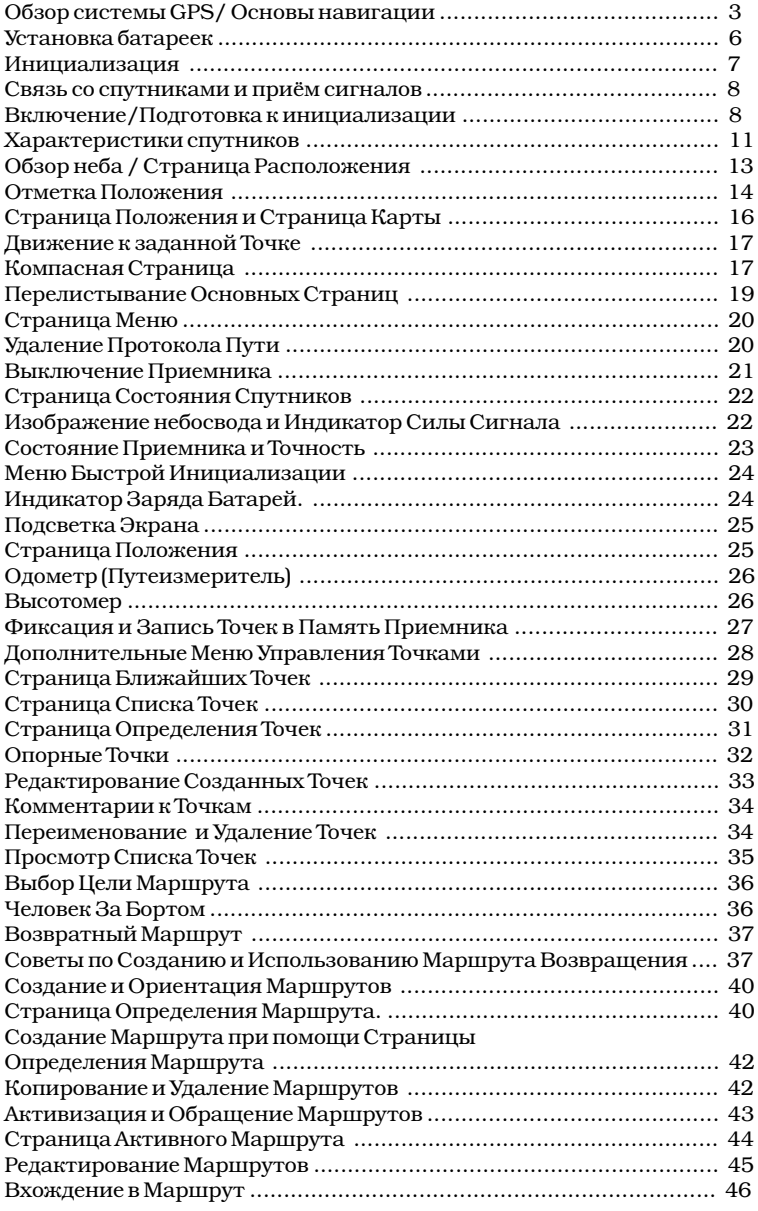

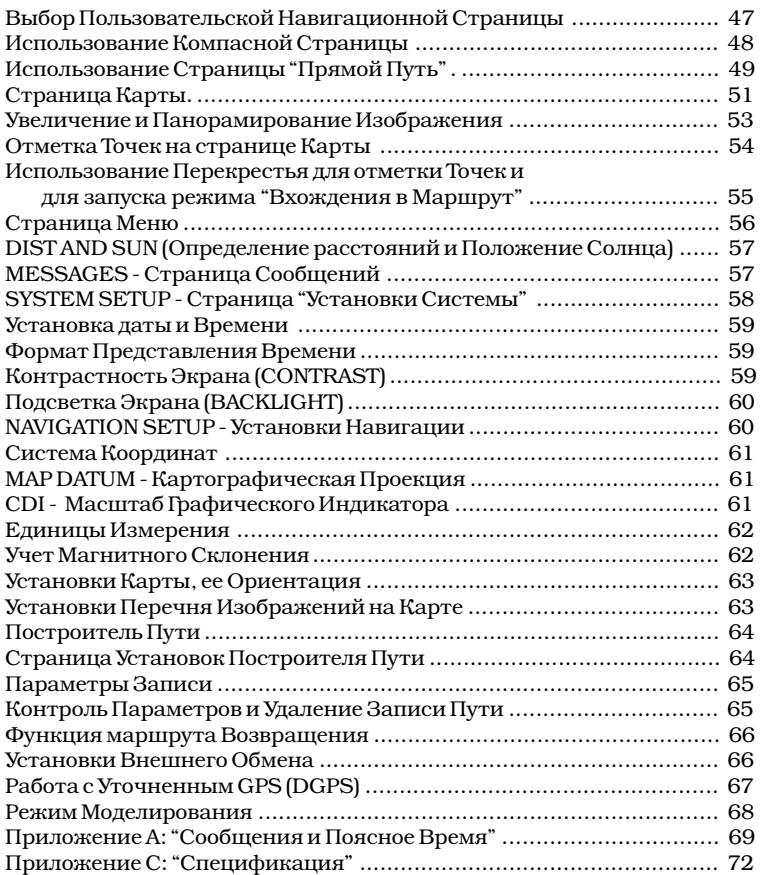

## *Введение Обзор системы GPS*

Прибор GPS 38 - мощное навигационное устройство, Ваш проводник в любой точке земного шара. Ниже приведены необходимые основные термины и понятия.

Иные встречающиеся в тексте Руководства термины и понятия объясняются там же.

#### **ALMANAC DATA**

Телеметрия, информация о спутниках (включая данные об их расположении и состоянии), получаемая Вашим приемником от каждого спутника системы GPS. данные телеметрии приемник GPS обязательно должен получить для запуска процедуры инициализации

#### **BEARING**

"Азимут"; Направление в градусах картуша компаса от Вашего текущего положения к цели движения

#### **COURSE MADE GOOD (CMG)**

"Путь пройденный"; Направление в градусах компаса от отправной точки Вашего движения к Вашему настоящему положению

#### **CROSSTRACK ERROR (XTE)**

Поперечная ошибка отклонения от прямого направления движения

## **DESIRED TRACK (DTK)**

Прямое направление в градусах компаса от точки отправной к точке конечной

#### **DIFFERENTIAL GPS (DGPS**

Уточненный GPS; вариант системы GPS, использующий сеть наземных радиомаяков для уточнения ошибок системы GPS

## **ESTIMATED TIME OF ARRIVAL (ETA)**

Расчетное время прибытия к цели

## **ESTIMATED TIME ENROUTE (ETE)**

Время движения до цели от текущего положения со средней скоростью

## **GRID**

Система координат, проецирующая земную сферическую поверхность на плоскость карты, использующая прямоугольники для привязки пунктов на местности

## **GROUND SPEED**

Скорость Вашего движения относительно плоской земной поверхности

#### **LATITUDE**

Широта

## **LONGITUDE**

долгота

## **NAVIGATION**

Навигация; процесс передвижения от места к месту с одновременным определением направления движения

#### **POSITION**

Положение; уникальное положение на поверхности Земли, описываемое координатами

#### **TRACK (TRK)**

Направление движения, определяемое относительно текущего Положения

#### **UTM**

универсальная картографическая проекция Меркатора

#### **VMG**

Рекомендуемая скорость движения

#### **WAYPOINT**

Точка; географические координаты конкретного места, сохраняемые в памяти приемника

## *Введение Основы навигации*

Приемник GPS 38 использует для указания и контроля направления угловые градусы, измеряемые (как на компасе) по часовой стрелке от направления на Север. Север обозначается как 000°, Восток - 090°, юг -180<sup>0</sup>, Запад - 270<sup>0</sup>. В левом верхнем углу рисунка показан компас с обозначениями градусов, используемых GPS 38. Здесь же дано графическое представление используемых терминов:

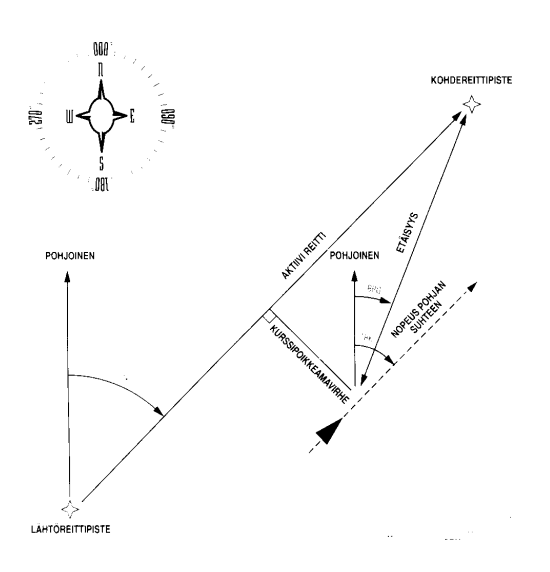

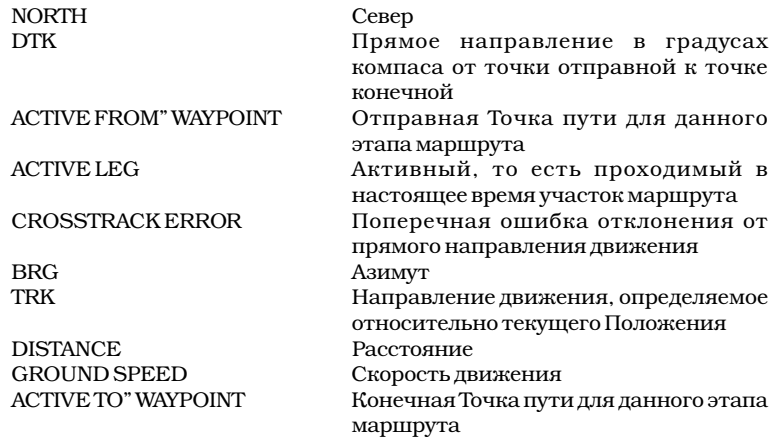

# *Начало Установка батареек*

## *Первое знакомство с GPS*

добро пожаловать в неповторимый мир GPS 38! Многолетний опыт компании ГАРМИН предлагает Вам совершенный навигационный прибор GPS 38, идеально подходящий для навигации во время отдыха на природе. Чтобы получить всю возможную информацию от своего GPS 38, со всем вниманием изучите настоящее Руководство от разделов, описывающих процедуру инициализации вплоть до подробного описания всех многочисленных функций прибора.

# *Установка батарей*

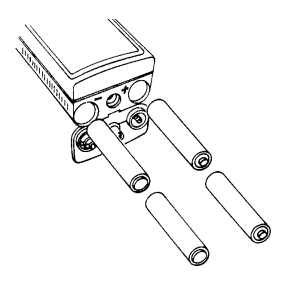

Приемник GPS 38 получает питание от 4 батареей типа "АА", что позволяет работать ему без перезарядки 12 часов в обычном режиме или 20 часов в режиме сохранения энергии (расчет для алкалиновых батарей). Можно применять аккумуляторы никель-кадмиевые или литиевые. Обратите внимание, что индикатор уровня заряда батареек откалиброван на алкалиновые батарейки, поэтому для никель-кадмиевых или литиевых батарей показания индикатора не будут точными.

## *Порядок установки батареек:*

1. Поверните пружинное полукольцо в донной показано на части прибора на четверть оборота, чтобы нижнем рисунке, и открыть крышку батарейного отсека.

**Закрепление ремешка**

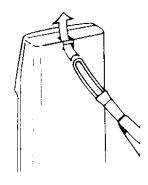

Ремешок пропустите сквозь петельку, как затяните его

- 2. Установите батарейки. У ячеек на корпусе прибора нанесена полярность установки батарей (для верхнего контакта).
- 3. Закройте крышку батарейного отсека и поверните пружинное полукольцо в обратную сторону на четверть оборота, чтобы закрыть замок.

## *Начало Инициализация*

## *Первоначальная инициализация*

Прибор GPS 38 вычисляет Ваши координаты и параметры движения на основании приема данных от спутников системы GPS. Каждый из 24 спутников системы GPS делает два оборота в день вокруг Земли по очень точной орбите и передает на Землю информацию о себе и о своем состоянии. Для определения положения на местности приемнику GPS требуется в течение некоторого времени видеть одновременно минимум 3 спутника системы GPS.

Поскольку "видеть" спутники можно только над горизонтом, требуется знать, какие из спутников GPS будут видны в каждый конкретный момент времени. Используя так называемый альманах (сведения обо всех спутниках GPS), хранимый в энергонезависимой памяти, прибор GPS 38 может вычислить положение и расстояние до любого из спутников GPS.

Однако чтобы использовать данные из альманаха, Вашему приемнику GPS следует получить данные о его приблизительном местонахождении или дать ему возможность самому определить свои координаты. Процесс этот называется инициализацией. После ввода данных в приемник о его приблизительном положении, весь процесс инициализации занимает несколько минут.

Помните, что инициализация может потребоваться в случаях:

- · В самый первый раз для прибора, не бывшего в эксплуатации.
- · Если прибор перемещён на расстояние более 500 миль (> 700 км) от места, где он последний раз устанавливал связь со спутниками.
- · При полной очистке памяти прибора или при случайной утрате содержимого его памяти.

## *Связь со спутниками и приём сигналов*

Приемник GPS 38 должен во время работы поддерживать связь со спутниками в небе, для чего ему требуется свободный обзор большей части небосвода. Это означает, что при плохом обзоре неба, когда прием сигналов от спутников затруднён, прибор будет медленно вычислять текущие координаты, если вообще работа прибора будет возможна. Сигналы от спутников не слишком сильны сами по себе, не проникают они сквозь стены зданий, сквозь камни и горные породы или другие массивные образования. экране GPS 38 дает Поэтому Вам следует заранее побеспокоиться, информацию о о о чтобы приему сигналов GPS не препятствовали и принима, с которыми в высокое здание за спиной или глухая стена.

После того, как прибор GPS определит положение, обычно одновременно он может наблюдать на небе от 4 до 8 спутников системы GPS. Прибор автоматически определяет спутники с наиболее сильным сигналом и впредь работает именно с видимого в нижней части этими спутниками. Если во время Вашего страницы и компаса со движения некоторые из спутников оказываются закрыты зданиями или просто уходят в тень, приемник переходят на связь с другими спутниками и продолжает свою работу. Для определения трехмерных координат приемнику высококачественный требуется одновременно наблюдать минимум 4 прием сигналов от спутника GPS, для определения плоских координат достаточно "видеть" 3 спутника системы GPS.

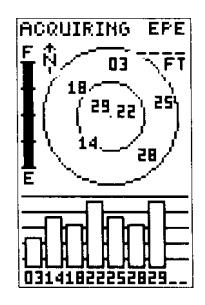

Статусная страница или страница состояния на спутниках, с которыми в установлена связь, а также о других, в данный момент не наблюдаемых спутниках GPS.

При помощи индикатора силы принимаемого сигнала, стрелкой, указывающей на Север в верхней части экрана, можно определить путь своего движения, при котором будет обеспечен спутников GPS.

## *Включение*

#### *Подготовка к инициализации*

Возьмите приемник GPS 38 и выйдите с ним на ровную открытую площадку, где небо видно от края до края. Удерживайте приемник так, чтобы рука не уставала и так, чтобы верхняя часть корпуса со встроенной в него антенной была параллельна земле.

 Рекомендуется находиться поодаль от высоких зданий и других сооружений, мешающих

HELCOHE TO THE SOFTHARE 3.00 8661-1991<br>GARHIN CORP

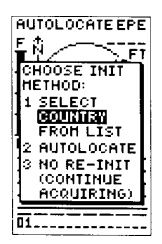

автоматически появится на экране при инициализацию провести. Кроме того, появится, если антенна во прибор внести помещение.

радиоприему от спутников. Сигналы GPS не проникают сквозь скалы, горы, стены зданий, сквозь металл или другие плотные структуры.

#### **для включения GPS 38:**

- 1. Удерживайте прибор так, чтобы его плоская часть корпуса выше экрана (куда встроена антенна) была параллельная поверхности земли.
- 2. Нажмите и удерживайте красную кнопку, пока на экране появится изображение.

Прежде всего, на экране появится страницаприветствие от компании ГАРМИН. Прибор начнет самопроверку работоспособности. По завершении автопроверки страница-приветствие сменится на статусную (базовая информационная) страницу с предложением выбрать один из двух возможных методов инициализации:

- · "Выбери страну" для начала инициализации прибора достаточно выбрать страну (район мира) Вашего текущего пребывания из списка, имеющегося в памяти приемника GPS 38. В этом случае процесс инициализации займет 3- 5 минут.
- · "Самоопределение" прибор сам определит свое положение на поверхности земли и инициализируется. Такой способ инициализации занимает 7,5-15 минут.

приглашение к Если приглашение к началу инициализации не и н и ц и а л и з а ц и и возникает на статусной странице, следует:

необходимости 1. Нажать кнопку ENTER.

девести преде того, Если инициализация уже проводилась, а на экране равно появилось приглашение к время работы прибора инициализации, выберите из меню инициализации надпись "NO RE-INIT" с отказом от будет закрыта от спутников, или если повторной инициализации и нажмите кнопку EN-TER. Предложение к переинициализации может появится на странице в случае, когда работающий прибор был внесен в помещение, или если антенну закрыть непроницаемым препятствием.

> Приглашением к инициализации называется прямоугольная рамка-меню, появляющаяся в

центре статусной страницы. Текст в рамке гласит:

COOSE INIT METHOD - Выберите Метод Инициализации

- 1. SELECT COUNTRY FROM LIST Выберите Страну из Списка
- 2. AUTOLOCATE Самоопределение
- 3. NO RE-INIT Не требуется переинициализации

## **для инициализации приемника GPS 38 следует:**

- 1. При помощи нажатия большой кнопки с изображениями стрелок можно перемещать темную метку-курсор по странице, выбирая тем самым желаемый пункт меню или другой изменяемый параметр. Для выбора первого способа инициализации нажатиями стрелок ВВЕРХ или ВНИЗ переместите курсор на слово "COUNTRY" [пользователя не должно смущать, что при выборе способа инициализации курсор выделяет всего одно слово из фразы, составляющей 2-3 строки : для первого способа - слово COUNTRY, для третьего - NO RE-INIT].
- 2. Нажать кнопку ENTER. На экране появится список стран.
- 3. При помощи стрелок ВВЕРХ и ВНИЗ выберите страну или регион мира, где сейчас располагаетесь.
- 4. Если страны или региона мира Вашего текущего положения в списке нет, выберите ближайшую страну из списка, чтобы расстояние до нее было не более 500 миль (< 700 км).
- 5. Нажать кнопку ENTER для окончания процесса выбора местоположения.

Приемник GPS 38 начнет процедуру поиска доступных спутников и в течение 3-5 минут выполнит начальную инициализацию. Можно убедиться, что процедура инициализации проходит нормально, наблюдая за информацией, появляющейся на статусной странице. В верхнем левом углу появится значок 2D или 3D NAV, указывающий тип определения местоположения - плоский или трехмерный. Для предотвращения быстрой разрядки батарей, питание GPS 38 автоматически выключится через 10 минут после начала процесса инициализации, если приемник до этого времени не найдет ни одного спутника на небе.

Если во время инициализации или при определении приемником своего начального положения возникнут проблемы, проверьте:

· Открыт ли обзор небосвода?

Если небо заслоняют высокие здания, горы или густые ветви деревьев, приемник может не получить сигналы от спутников, необходимые ему для расчета своего положения на местности.

· Правильно ли выбрана страна или регион мира для начальной

## WWW.BADGER.RU

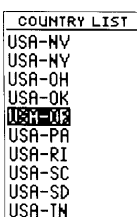

стрелками можно ЗАНОВО. При помощи кнопки со выбрать страну или регион мира, ближайшие кнопку ENTER.

#### инициализации?

Проверьте еще раз, какую страну или регион мира Вы выбрали и повторите инициализацию.

· Не перемещен ли прибор от места последнего выключения на расстояние более 500 миль (>700 км)?

Проведите инициализацию заново, указав страну

Пояснения к списку стран и регионов мира, к Вашему текущему полетистил к ситему стра:<br>положению, и нажать хранимомувпамятиGPS38:

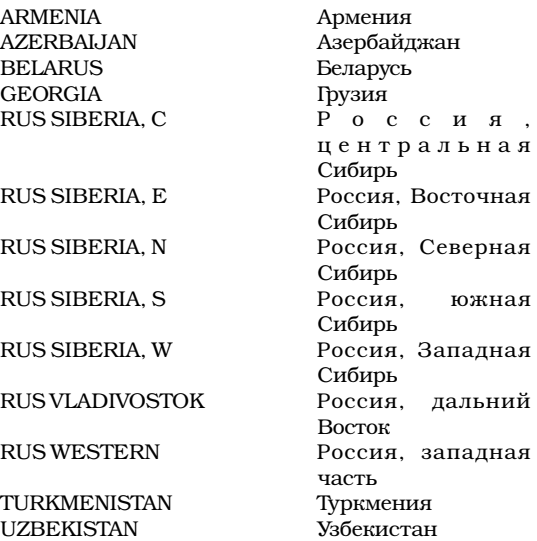

## *Включение Характеристики спутников*

После выполнения инициализации, суть которой состоит в том, что прибор определяет свои точные координаты в пространстве и записывает себе в память их для дальнейшего использования. Теперь рассмотрим основные возможности прибора GPS 38. Предполагается, что Вы только провели инициализацию и не вмешивались в заводскую

настройку параметров работы прибора. В противном случае наше описание может отличаться от того, что Вы увидите на экране своего прибора.

## *Включение приемника и Определение Положения*

Выйдите на открытое место для наилучшего обзора небосклона. Держите приемник удобно на уровне груди, чтобы встроенная антенна была параллельна земле.

## **для включения приемника:**

1. Нажать и удерживать красную кнопку, пока на экране появится изображение.

На экране появится страница-приветствие, которая по завершении прибором автопроверки сменится статусной страницей, где отображаются сведения о качестве приема сигналов от спутников системы GPS.

## **Описание статусной страницы**

На статусной странице изображены положение спутников GPS и параметры их работы. В центральной части Статусной страницы условно изображен небосвод и положение на нем спутников системы GPS, которые могут быть видны в данной точке поверхности земного шара. Спутники условно показаны маленькими квадратиками с двузначными номерами. В самой нижней части экранной страницы дан ряд цифр, состоящий из последовательности двузначных цифр, соответствующих номерам спутников GPS. Над нижним рядом номеров спутников расположены 5 горизонтальных линий для измерения силы принимаемого от каждого спутника сигнала. Процесс инициализации и определения начального положения приемником проходит несколько стадий:

- · После запуска процесса инициализации изображение на экране будет похоже на изображение на рисунке;
- · Освещенность квадратика с номером спутника изменится, и появится вертикальный не

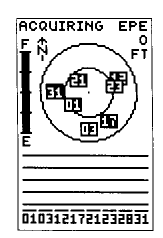

Статусная страница

закрашенный столбик над номером спутника в нижней части статусной статусной, что обозначает начало приема информации от спутника с соответствующим номером;

· Закрашивание темным цветом столбика над номером спутника означает, что обработка сигналов от спутника завершена и впредь сигналы от этого спутника будут использоваться приемником для навигации.

Обратите внимание, что с момента начала работы со спутником (появление вертикального не закрашенного столбика) до момента готовности спутника к использованию (закрашивание столбика темным цветом) проходит около 30 секунд. После установления связи со спутниками приемник сможет легко и быстро определять свое (и Ваше) текущее положение, направление движения, путь и т.п., автоматически выбирая спутник, качество приема сигналов от которого является наилучшим в конкретное время.

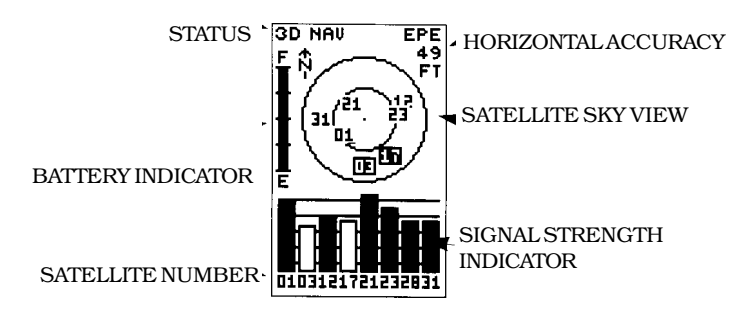

## *Обзор неба / Страница Расположения*

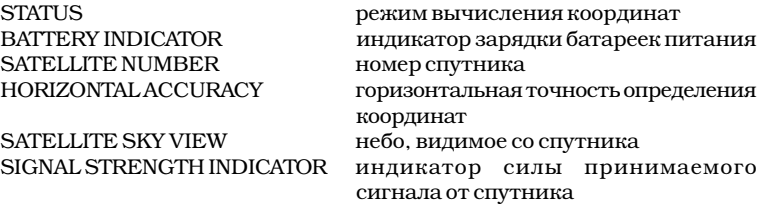

Небо, видимое со спутника - это изображение относительного расположения спутников GPS над поверхностью Земли в данной точке как бы с высоты птичьего полета, запомненное приемником при предыдущем определении своего положения. Внешний круг представляет собой линию горизонта (север вверху экрана), внутренний круг соответствует углу  $45^{\circ}$  над горизонтом. Центральная точка всех кругов расположена как бы у наблюдателя над головой в зените. Легко можно контролировать обзор неба: спутники, сигнал от которых не принимается, скорее всего, закрыты строениями или другими препятствиями. Режим вычисления координат автоматически

переключается с плоского (2D NAV) при приеме сигналов только от трех спутников, на трехмерный (3D NAV- как на рисунке) при приеме сигналов от четырех и более спутников.

Когда достаточное количество мощных сигналов от спутников будет получено, Статусная страница автоматически заменится страницей Положения, для чего не требуется нажимать какие-либо кнопки.

<sup>111</sup>, Нарисованный в верхней части экрана

компас, указывающий на север (буква N), используется только в режиме отслеживания направления движения и не является истинным магнитным компасом.

Среди другой информации, на странице все страницы,<br>Среди другой информации, на странице <sub>появляющиеся на экране</sub> Расположения указываются координаты места - приемника GPS 38, имеют долгота, широта и высота. Приемник GPS 38 различное назначение. записывает в своей памяти эти данные как точные страницей и является обозначения географических пунктов - Точек. страница Расположения, Точки используются приемником для указания на которой отображается Ваше местоположение, направления движения от одной Точки к другой. направление и скорость Кроме того, на странице Расположения приводятся движения, и может данные одометра (измерителя пройденного сообщить полезную расстояния) и часы.

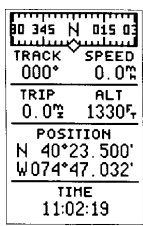

Второй по порядку информацию, даже если прибор не включен на отслеживание заданного маршрута.

#### *Запись Положения*

Как только Ваш приемник GPS 38 определил свое положение в пространстве, давайте это место отметим и назовем Точкой, пригодной для последующей ориентировки (навигации).

1. Нажать кнопку MARK: вычисленные координаты будут записаны в памяти прибора.

Запомнить координаты места в памяти прибора можно в том случае, если активизированы режимы 2D или 3D NAV (плоской или трехмерной ориентировки), или во время работы прибора в режиме моделирования. Если попытаться записать в память место, координаты которого не определены в результате связи со спутниками, на экране появится предупреждающая надпись "NO GPS POSITION".

#### WWW.BADGER.RU

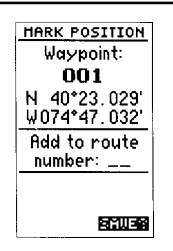

для сохранения имени Точки с автоматически предлагаемым из трех цифр, достаточно нажать кнопку ENTER. На экране появится предыдущая страница

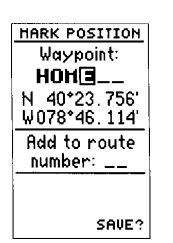

Кнопка со стрелками используется для ввода изменения ее. Стрелки<br>ВВЕРХ и ВНИ ВВЕРХ и ВНИ<br>используются для используются цифр, пунктов меню. Стрелки ВПРАВО и ВЛЕВО используются для перемещения курсора.

На экране появится страница под заголовком "MARK POSITION. Здесь под словом WAYPOINT (Точка) видна трехзначная цифра (на рисунке - "001"). Это имя Точки, которое прибор предлагает автоматически. Можно заменить это "машинное" имя на нечто более конкретное, например на "HOME" (дом). Легко догадаться, что все надписи можно делать только латинскими буквами. Для этого, на экране имеется страница с заголовком MARK POSITION:

При нажатии кнопки MARK при хорошем обзоре неба появится страница Записи Положения MARK POSITION. В ином случае эта страница появиться не может. После появления страницы Записи Положения курсор будет находиться на нижнем справа внизу слове SAVE (СОХРАНИТЬ?).

- 1. дважды нажмите кнопку со стрелкой ВВЕРХ, чтобы курсор переместился на строку с предложенным именем Точки.
- 2. Нажмите кнопку ENTER и стрелку ВЛЕВО для удаления не желаемого имени записываемой Точки. Курсор будет находиться в первой позиции вновь создаваемого имени.
- 3. Нажмите кнопку со стрелкой ВВЕРХ: в позиции, где находится курсор, побегут одна за другой буквы английского алфавита. Выберите желаемую букву.
- 4. Нажмите кнопку со стрелкой ВПРАВО: курсор переместится во вторую позицию имени Точки.
- 5. Повторяйте действия 3 и 4 до тех пор, пока не будет создано желаемое имя Точки (максимум 6 букв и цифр).
- любой информации и для 6. По окончании ввода имени нажмите ENTER.
	- 7. Нажмите стрелку ВНИЗ, чтобы курсор перешел на слово "SAVE?" (Сохранить?) внизу экран.
- перебора букв алфавита, 8. Нажать ENTER, что подтвердит Ваше желание запомнить в памяти прибора Точку с только что созданным именем.

Страница Записи Положения сменится на экране страницей Положения. Теперь Точка с именем "HOME" записана в памяти приемника и будет храниться там до тех пор, пока Вы не удалите ее вручную или при полной очистке памяти.

## *Страница Положения и Страница Карты*

Теперь, когда определено Положение и записано в памяти как Точка, пора двинуться в небольшое путешествие. Для ориентировки используются две страницы - страница Положения и страница Карты. Постарайтесь потренироваться в соответствии с настоящей инструкцией на достаточно большое расстояние. Это даст уверенность в надежности ориентации, если учитывать точность работы системы GPS (в среднем около 15 м).

1. двигаться по прямой линии в течение 3-4 минут быстрым шагом, глядя при этом на экран прибора. За временем можно следить по часам на экране. На рисунке обозначены:

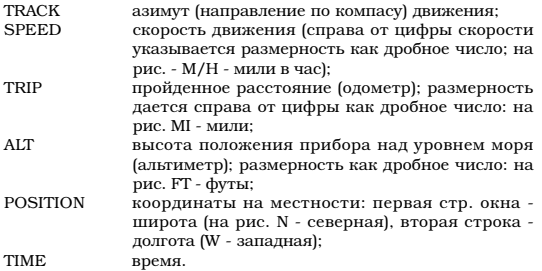

Верхняя строка - компас.

Теперь вызовем на экран страницу с изображением Карты пройденного пути:

1. Находясь в странице Положения, нажать кнопку PAGE.

Ваше текущее положение изображено черным ромбиком в центре экрана. Ниже центрального ромба небольшим овалом показана отправная Точка движения, где было определено и записано Положение. Прямая линия между отправной Точкой и центральным ромбом (текущим Положением) - изображение пройденного пути.

1. Теперь повернитесь на 90° вправо и продолжайте быстрое движение по прямой еще

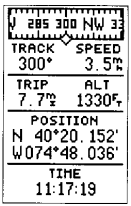

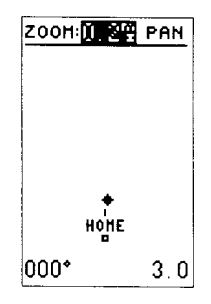

Страница Карты.

Страница Карты изображает Ваше текущее положение в виде темного ромбика. Путь рисуется в реальном времени

Изображение пути на<br>странице Карты странице настроено так, что верх экрана всегда направлен в сторону движения. Можно настроить изображение так, что верх экрана всегда будет направлен на Север или в другую сторону по желанию. Для этого обратитесь к меню установки параметров Карты

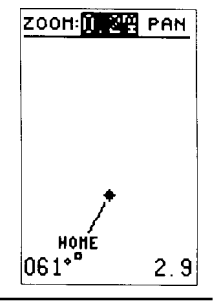

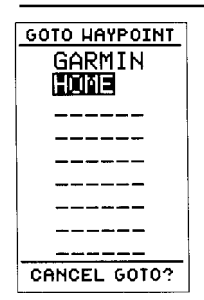

.<br>стрелками переместить ДВИЖЕНИЯ, ДЛЯ ЧЕГО: После запуска режима GOTO прибор будет движения к заданной Точке. Для отмены режима GOTO следует курсор на нижнюю строку Компасной страницы и нажать ENTER.

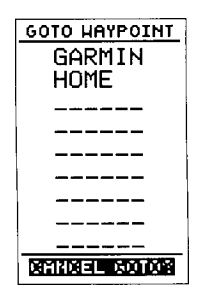

2-3 минуты. Обратите внимание на изменения в изображении на экране; помните, что верх прибора всегда должен быть направлен в сторону Вашего движения.

## *Движение к заданной Точке*

Поскольку в памяти прибора хранятся координаты отправной Точки движения, при помощи простой команды GOTO можно найти прямой путь к начальной Точке движения, равно как и к любой другой желаемой Точке. Для примера рассмотрим процедуру движения к исходной Точке движения, отслеживать параметры **названной** HOME (дом):

Прежде всего, выберем конечную Точку (ЦЕЛЬ)

- 1. Нажать кнопку GOTO.
- 2. На экране появится страница движение к Точке с перечнем всех Точек и их координат, запомненных в памяти прибора в алфавитном порядке (английский алфавит), где GARMIN и HOME - имена запомненных Точек, GOTO WAYPOINT - заголовок страницы движения к Точке;
- 3. Нажимая стрелки ВВЕРХ и ВНИЗ, курсором выберите имя желаемой Точки (в качестве примера рассматривается выбор Точки HOME).
- 4. Нажмите кнопку ENTER для подтверждения выбора этой Точки в качестве конечной ЦЕЛИ движения.

# *Компасная Страница*

Когда выбрана ЦЕЛЬ движения, прибор GPS 38 на специальной Компасной странице представляет все необходимые данные для того, чтобы добраться до намеченной Точки. С началом движения на экран начнут поступать данные об азимуте (BRG) и расстоянии (DST) до ЦЕЛИ. Вверху страницы будет указано имя Точки, выбранной в качестве ЦЕЛИ движения. Расстояние до ЦЕЛИ, определяемое прибором - это расстояние по прямой линии, соединяющей Ваше текущее положение и ЦЕЛЬ. Компасная стрелка в центре экрана показывает направление от вашего текущего положения прямо на ЦЕЛЬ.

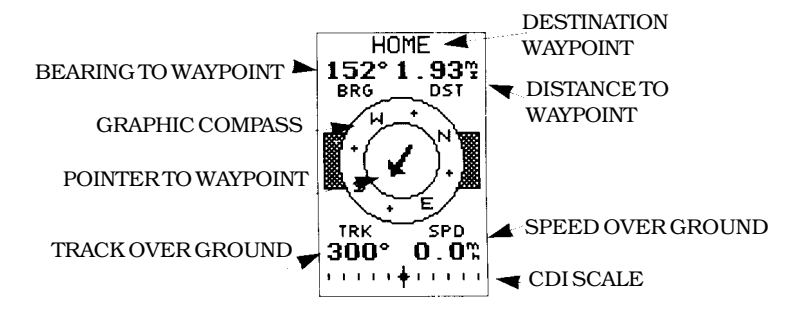

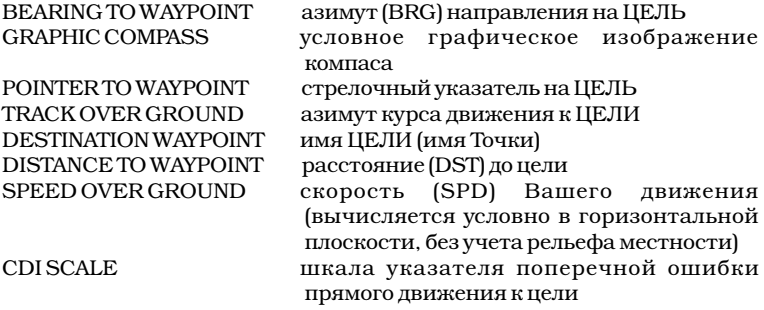

В центре Компасной страницы нарисован вращающийся "компас", показывающий ориентацию направления Вашего движения относительно сторон света (E - восток, S - юг, W - запад, N - север); стрелка в центре показывает направление на ЦЕЛЬ относительно направления Вашего настоящего движения. Положение картуша компаса и направление стрелки изменяются одновременно (но независимо), отображая действительное направление Вашего движения и направление на цель одновременно.

В нижней части Компасной страницы выведены данные о курсе (TRK) и скорости (SPD) Вашего движения. Графический указатель (CDI) на нижней границе страницы сообщает, насколько далеко Вы отклонились от курса в поперечном направлении. Темный ромбик, расположенный в центре графического указателя (Г-Метка), - это Ваше положение, а длинная вертикальная полоска, которая может перемещаться по шкале графического указателя - указывает отклонение и расстояние отклонения Вашего движения от прямого направления к ЦЕЛИ движения.

Чтобы выдержать кратчайший курс к ЦЕЛИ, достаточно совместить Г-Метку с темным ромбом в центре графического указателя. При выпуске

## WWW.BADGER.RU

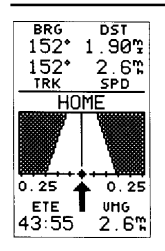

Прямой Путь

```
Прибор GPS 38 выдает
дополнительную
информацию о
пути на специальной
странице "Прямой Путь".
Эта страница вызывается
из Компасной страницы
двойным нажатием
кнопки ENTER
```
Если расстояние до ЦЕЛИ менее одной минуты хода, на экране появится <имя Точки>" (на примерном рисунке имя Точки - HOME, поэтому сообщение выглядит как "APPROACHING HOME").

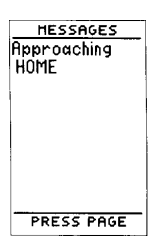

с завода одно деление графического указателя соответствует 0,05 мили отклонения от курса. Вся шкала соответствует отклонению 0,25 мили (влево или вправо). Если отклонение от прямого курса больше 0,25 мили, на соответствующем конце шкалы появится стрелка, предлагающая вернуться на правильный курс.

Если Вы удалитесь от прямого курса больше, чем на минуту пути (с учетом Вашей средней скорости и направления движения), на экране появится предупреждающее сообщение.

направленности Вашего для просмотра сообщения:

- 1. После появления предупреждения нажмите кнопку PAGE.
- 2. для возврата предыдущей страницы снова нажмите PAGE.

Когда цифра у надписи DST станет равна нулю, это сообщение "Прибываем к будет означать, что ЦЕЛЬ движения достигнута.

## *Перелистывание Основных Страниц*

Теперь, когда Вы прибыли в пункт назначения, уделите минуту для обзора основных функций прибора GPS 38. Всего основных страниц - пять, все они связаны между собой в цепь. Можно быстро "перелистывать" страницы в обоих направлениях, нажимая кнопки PAGE и QUIT.

- 1. Нажимать кнопку PAGE для "перелистывания" 5 основных страниц по порядку, как представлено на верхнем ряде рисунков.
- 2. для "перелистывания" страниц в обратном порядке нажимать кнопку QUIT.

# *Страница Меню*

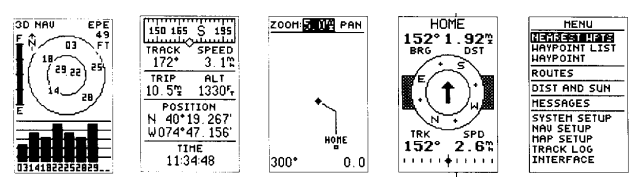

Ранее мы опробовали в действии первые 4 основные страницы, принимая информацию от спутников, определяя свое положение и ориентируясь во время движения. Пятая основная страница дает возможность производить настройку прибора и управлять данными, записанными в памяти прибора. Доступ к перечисленным функциям прибора оформлен в виде меню, включающего 11 тематических разделов.

для выбора раздела меню:

- 1. Нажимать кнопки PAGE или QUIT до появления страницы Меню.
- 2. При помощи стрелок ВВЕРХ или ВНИЗ выбрать желаемый раздел меню.
- 3. Нажать ENTER для вызова на экран содержимого тематического раздела.

Стрелками ВВЕРХ и ВНИЗ выбрать тематический раздел меню; нажатием ENTER вызвать на экран содержание раздела

## *Удаление Протокола Пути*

Графическое изображение пройденного пути, сохраняемое в памяти прибора, назовем Протоколом Пути (TRACK LOG).

После того, как Вы потренируетесь в обращении с прибором GPS 38, Вы обнаружите, что страница Карты вся заполнена изображениями траекторий Ваших передвижений. Все они также сохраняются в памяти прибора. Данные эти называются Протоколом Пути. Для тренировки в управлении страницей Меню давайте попробуем избавиться от ставших ненужными Протоколов Пути.

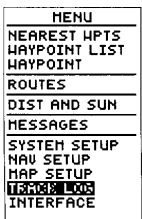

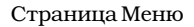

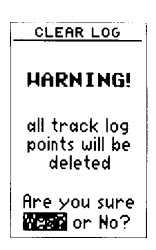

Выделить строку CLEAR LOG? и нажать ENTER для удаления из памяти Протокола Пути. Если все ячейки памяти для хранения 768 Точек заполнены, новые Точки будут "вытеснять" самые старые.

## WWW.BADGER.RU

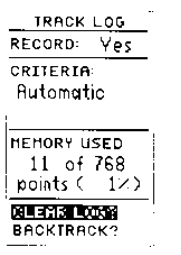

Предупредительная страница с запросом на подтверждение удаления Протокола Пути.

- 1. Нажимать PAGE или QUIT до появления страницы Меню.
- 2. 9 раз нажать стрелку ВНИЗ или 2 раза ВВЕРХ, чтобы выделить темным цветом надпись TRACK LOG ("Протокол Пути").
- 3. Нажать ENTER для вызова содержимого раздела.
- 4. два раза нажать стрелку ВВЕРХ, чтобы выделить надпись "CLEAR LOG?" ("Удалить Протокол?"). На экране появится предупредительная надпись, предлагающая подтвердить удаление Протокола Пути.
- 5. Нажатиями стрелки ВЛЕВО выбрать слово "YES" (да).
- 6. Нажать ENTER для завершения операции.

## *Выключение Приемника*

Вы ознакомились с основными функциями приемника GPS 38. Рекомендуется самостоятельно развивать навыки обращения с навигационным приемником. Подробнее с его функциями можно ознакомиться в следующей главе.

для выключения приемника:

1. Нажать и удерживать красную кнопку в течение примерно 3 секунд. На экране в это время будет идти обратный отсчет времени.

Благодарим за верный выбор нашего GPS 38, который станет надежным спутником в путешествии.

# **ОБОЗРЕНИЕ** *Статусная Страница*

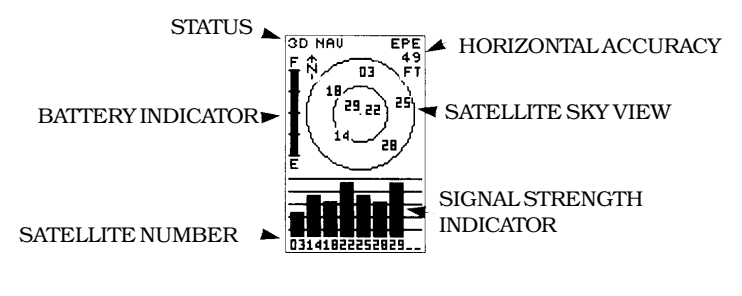

SATELLITE NUMBER номер спутника

SATELLITE SKY VIEW небо, видимое со спутника<br>SIGNAL STRENGTH INDICATOR индикатор силы прин

STATUS режим вычисления координат<br>ВАТТЕВУ INDICATOR индикатор зарядки батареек п индикатор зарядки батареек питания HORIZONTAL ACCURACY горизонтальная точность определения координат индикатор силы принимаемого сигнала от спутника

Статусная Страница приемника GPS 38 сдержит большое количество данных о состоянии самого приемника. Эта информация поможет Вам лучше понять процессы, происходящие внутри прибора, что прибор GPS делает в каждый конкретный момент времени, чтобы Вы могли знать вычисляет прибор Ваше текущее местоположение или нет.

## *Изображение небосвода и Индикатор Силы Сигнала*

Изображение небосвода и Индикатор Силы страницы. Сигнала сообщают, какие спутники в данный момент времени приемник видит на небе, вне зависимости от того, используются ли данные от них для вычисления Ваших координат, сообщается и качество принимаемого сигнала. Изображение небосвода в центре экранной страницы дает вид, как бы с высоты птичьего полета, расположения спутников на небе относительно Вашего последнего Положения, записанного в памяти приемника. Внешний круг соответствует линии

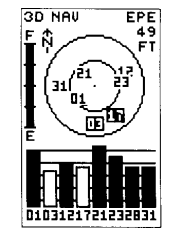

Приемник видит спутники 03 и 17, но не работает с ними, о чем свидетельствуют белые столбики диаграмм над номерами спутников внизу экранной

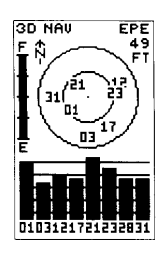

Когла связь спутниками установлена диаграмм у номеров спутников становятся черными.

горизонта (север расположен как бы вверху), внутренний круг соответствует углу 45 над горизонтом. Центральная точка кругов соответствует зениту над Вашей головой.

Когда приемник ищет на небосводе конкретный спутник (номер его меняет цвет фона), в нижней части страницы появляется не закрашенный столбик. После обнаружения искомого спутника столбик диаграммы окрашивается в черный цвет. Приемник принимает сведения от спутника, высота столбика меняется соответственно качеству принимаемого сигнала. Фон под номером спутника на изображении небосвода при этом сменится с черного на обычный. для начала определения положения, столбики

## *Состояние Приемника и Точность*

Состояние приемника отображается в верхнем левом углу экрана. В правом верхнем углу экрана под буквами EPE дается горизонтальная точность определения местоположения (размерность в метрах или футах). Слова, описывающие состояние, могут быть:

SEARCHINGприемник ведет поиск спутников в небе

#### AUTOLOCATE

идет процесс инициализации и приема данных от спутников; длительность процесса 7,5-15 минут

#### **ACQUIRING**

приемник уже получает данные от спутников, но данных пока недостаточно для проведения хотя бы плоской (2D) ориентации

#### 2D NAV (2D NAVIGATION)

установлена надежная связь с тремя спутниками и идет процесс определения координат на плоскости (долгота и широта). В зоне приема корректирующих сигналов от станций DGPS на экране появится надпись "2D DIFF"

#### 3D NAV (3D NAVIGATION)

установлена надежная связь, по меньшей мере, с четырьмя спутниками и идет процесс определения трехмерных координат (долгота, широта и высота над уровнем моря). В зоне приема корректирующих сигналов от станций DGPS на экране появится надпись "3D DIFF"

## POOR CVRG (POOR GPS COVERAGE)

приемник не поддерживает больше связь со спутниками, чтобы рассчитывать 2D или 3D

**NOT USABLE** 

"Не Пригоден": приемник не выполняет свои функции из-за неправильно выполненной инициализации или из-за неудовлетворительного качества связи со спутниками. Выключить приемник и проверить настройку всех параметров.

SIMULATOR (SIMALATING NAVIGATION) приемник работает в режиме моделирования

## *Меню Быстрой Инициализации*

Из страницы состояния приемника можно включить меню инициализации, когда приемник не может контролировать свое положение в пространстве, когда не рассчитываются текущие на расстояние более 700 координаты (меню инициализации появляется км от того места, где только при работе в режимах AUTOLOCATE, <del>макие на проемина,</del> SEARCHING, ACQUIRING, SIMULATOR или POOR инициализацию заново. CVRG). Меню инициализации дает возможность На новом месте для вызова вручную выполнить первичную настройку меню инициализации, приемника (инициализацию). Это пригодится при состояния спутников, передвижении выключенного приемника GPS 38 нажмите ENTER, не на расстояние более 700 км от места предыдущей приема сигналов от начала работы или определения Положения (меню спутников. инициализации автоматически появляется на экране, если в течение 10 минут работы не была установлена связь со спутниками).

## *Индикатор Заряда Батарей*

На странице Состояния Приемника можно видеть индикатор заряда батареек. Индикатор представляет собой вертикальный столбик, как у термометра, и располагается в левой части Надпись слева вверху на экранной страницы. Если батарейки новые, весь экранной странице "POOR столбик зачернен. По мере разряда батареек отсутствии связи с индикатор становится светлым.

Уровень заряда батареек размечен для встроенная в верхнюю

контроля заряда алкалиновых батареек. Никель-или чтобы не был кадмиевые и литиевые батарейки дают иное <sup>затруднен обзор неба</sup>

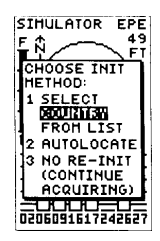

Если Вы переместились выключили приемник,

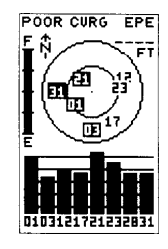

CVRG" появляется при достаточным количеством спутников. Проверьте, чтобы не была закрыта чем-то антенна, часть корпуса приемника напряжение, поэтому индикатор заряда для них будет давать неточные сведения. Никакие иные функции прибора GPS 38 не зависят от типа используемых батареек.

Рекомендуется не вынимать батарейки из приемника, даже если он не используется, чтобы не утратить содержимое памяти прибора. В приемник GPS 38 встроены литиевые аккумуляторы, которые обеспечивают сохранение

информации в памяти прибора на период до 3 месяцев, даже если батарейки полностью разрядятся или их просто удалить из батарейного отсека.

## *Подсветка Экрана*

В режиме подсветки экран освещается после каждого нажатия любой кнопки на непродолжительное время (заводская настройка - 15 секунд). Когда включен режим подсветки, на экране около Индикатора Заряда Батареек появляется символ светящейся лампочки. Для включения или выключения подсветки:

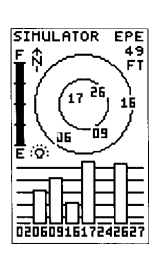

лампочки появится на Подсветка включается после нажатия любой кнопки на установленное время.

- Символ светящейся 1. Во время работы прибора коротким движением нажать красную кнопку.
- экране при включении 2. Регулировка длительности подсветки экрана<br><sub>режима</sub> подсветки. описана выше.

Подсветка экрана серьезно уменьшает срок

службы батареек. Если Вы пользуетесь своим GPS 38 преимущественно в светлое время суток, не ставьте длительность подсветки больше рекомендованных 15 секунд. Это не фонарик!

## *Страница Положения*

Страница Положения показывает Ваше местонахождение, направление и скорость Вашего движения (до 99,9 миль в час, что эквивалентно 161 км), что весьма полезно, если Вы движетесь без специально намеченной цели или маршрута. Графический компас в верхней части экранной страницы указывает азимут (в градусах) направления Вашего движения. Ниже видны данные о направлении движения в целом TRACK и о средней скорости движения SPEED (в условной горизонтальной плоскости, без учета неровностей рельефа). Другие данные на странице Положения - широта (первая строка под словом POSITION), долгота (вторая строка под словом POSITION) и высота ALT. Размерности для единиц длины, скорости, высоты и координат регулируются из меню навигации. Установка 24-часового или 12 часового (англо-американский стиль) формата отображения времени производится из меню системы.

## *Одометр (Путеизмеритель)*

На странице Положения приводятся данные о пройденном расстоянии. Счетчик расстояния - TRIP и нажмите ENTER. используйте стрелку одометр можно переустанавливать (обнулять).

для переустановки одометра:

- 1. Нажать стрелку ВНИЗ и выделить поле TRIP (Путь).
- 2. Нажать кнопку ENTER, затем стрелку "Вправо". Значения одометра сменятся нулями.
- 3. Нажать ENTER для завершения операции.

## *Высотомер*

Во время работы приемника GPS 38 в режиме плоской ориентации (при приеме данных только от 3 спутников), данные о высоте места не вычисляются, а используются ранее определенные или заданные. Если данные в поле ALT на странице Положения расходятся с истинными на сотни метров, можно вручную установить приблизительно высоту места над уровнем моря. Обратите внимание: из-за вашем движении с малой систематической неточности системы GPS и скоростью или во время значения вычисляемой высоты могут как бы "прыгать" на небольшом интервале.

- 1. Нажать стрелку ВПРАВО и выделить поле ALT (Высотомер).
- 2. Нажать ENTER.

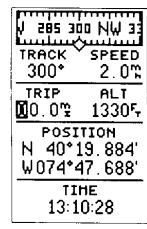

для переустановки одометра выделите поле "Влево" для очистки показаний одометра и нажмите ENTER для подтверждения операции.

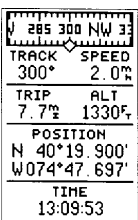

Значение скорости может слегка меняться при стоянки.

#### WWW.BADGER.RU

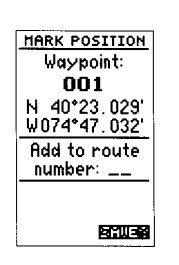

Приемник GPS 38 сохранит имя новой Точки и предложит для нее имя из трех цифр.

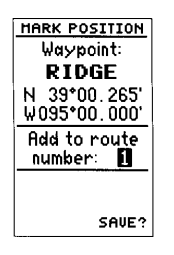

Можно добавить новую Точку в конец любого Пути, ранее созданного и хранимого в памяти прибора, вводя номер Точки в памяти прибора.

- 3. Стрелками ВПРАВО и ВЛЕВО можно передвигаться по значащим полям цифры высоты, стрелками ВВЕРХ и ВНИЗ можно установить нужное число в каждой позиции цифры высоты.
- 4. нажать ENTER для завершения операции.

## *Фиксация и Запись Точек в Память Приемника*

Определить свое положение в пространстве - лишь часть процесса ориентирования на местности. Очень важно знать: откуда Вы пришли, по какой дороге и куда направлен Ваш путь. Пункты с известными или заданными координатами, названные Точками, будут служить как бы маяками, между которыми можно проложить путь от начальной до конечной остановки, со всеми промежуточными пунктами.

В памяти прибора GPS 38 могут одновременно храниться до 250 Точек. Точки можно создавать в памяти прибора по-разному: можно определить и запомнить координаты на основании приема сигналов от спутника, можно ввести координаты некоторой Точки вручную, можно задать расстояние и азимут от известной и ранее созданной Точки. При попытке записать в память Точку без определения ее координат (любым указанным способом), на экран поступит этого пути до момента сообщение "NO GPS POSITION" ("Положение в сохранения координат пространстве неизвестно").

#### **для отметки своего текущего положения:**

1. Нажать кнопку MARK.

На экране появится страница Отметки Положения (MARK POSITION). На этой странице показаны координаты места, где Вы находитесь. Под словом WAYPOINT (Точка) можно увидеть предлагаемое прибором имя для Точки. Предлагаемое прибором имя состоит из трех цифр.

для смены предлагаемого прибором имени:

1. Нажать дважды стрелку ВВЕРХ, чтобы курсор

переместился с поля "SAVE?" (Сохранить?) на поле с предлагаемым именем Точки.

- 2. Нажать ENTER и начать вводить имя Точки. Для полного удаления предложенного прибором имени нажать стрелку ВЛЕВО.
- 3. Стрелками ВВЕРХ и ВНИЗ ввести желаемый знак в первую слева позицию имени Точки. Стрелками ВЛЕВО и ВПРАВО перемещаться между знаками в имени Точки.
- 4. Нажать ENTER для запоминания имени Точки. С имени Точки курсор переместится на поле ROUTE ("Путь") в середине экрана. ("Путь" - это запись цепочки Точек, составляющих маршрут).

для включения определенной Точки в ранее созданный Путь (ROUTE):

- 1. Нажать ENTER.
- 2. Стрелками ВВЕРХ и ВНИЗ ввести номер этапа Пути (ROUTE NUMBER).
- 3. Нажать ENTER для подтверждения правильности выбранного номера.
- 4. Нажать еще раз ENTER, чтобы записать данные Точки в памяти прибора.

Если Вы не желаете включать вновь созданную Точку в Путь:

1. Стрелками переместить курсор на поле "SAVE?" и нажать ENTER.

## *Дополнительные Меню Управления Точками*

Ваш GPS 38 может предложить три экранные страницы, вызываемые из дополнительных пунктов меню (SUBMENUS): страница Ближайших Точек, страница Точек и страница Описаний Точек.

для вызова и выбора дополнительных меню управления Точками:

- 1. Нажать кнопку PAGE или QUIT. Появится Общее меню.
- 2. Стрелками ВВЕРХ и ВНИЗ выбрать название страницы желаемого дополнительного меню.

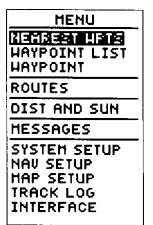

для запуска желаемого дополнительного меню нажмите ENTER.

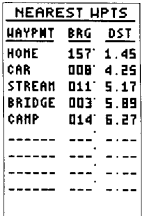

- 3. Нажать ENTER. Выбранное дополнительное меню развернется на экране.
- 4. для возврата к главному меню нажать PAGE.

## *Страница Ближайших Точек (NEAREST WPTS)*

На странице Ближайших Точек могут быть представлены девять Точек, расположенных не далее 100 миль (около 160 км) от Вашего текущего положения. При этом для каждой Точки будут указаны азимут направления на нее (BRG) и расстояние до соответствующей Точки (DST). В случае опасности на странице Ближайших Точек выделите его курсором и МОЖНО будет легко увидеть данные обо всех близких Точках, могущих представлять опасность.

> Из страницы Ближайших Точек легко попасть в страницу Определения Точек или запустить режим GOTO (передвинуться) к выбранной Точке из списка на странице Ближайших Точек.

> для просмотра страницы Определения Точек для выделенной Точки:

1. Нажать ENTER.

для возврата в страницу Ближайших Точек (если подсвечено поле 'DONE'):

Страница Ближайших Точек

#### 1. Нажать ENTER.

для запуска режима GOTO (передвинуться):

- 1. При помощи стрелок ВВЕРХ и ВНИЗ передвинуть курсор на имя Точки в списке.
- 2. Нажать кнопку GOTO. Выбранная Точка станет конечной в инициализируемом маршруте.
- 3. На экране появится страница режима GOTO (передвинуться). Для подтверждения выбора выделенной Точки в качестве конечной цели движения нажать ENTER.

данные об азимуте направления (DRG) и расстоянии (DST) до девяти ближайших Точек (на рис. в списке Ближайших Точек присутствуют 5 Точек) непрерывно пополняются в процессе движения.

*Страница Списка Точек* (строка WAYPOINT LIST на странице MENU)

Страница Списка Точек дает полный перечень всех Точек, хранимых в памяти приемника GPS 38. В верхней части экранной страницы под словами WAYPOINT LIST приводятся сведения о количестве свободных ячеек памяти (EMPTY) для записи Точек и о количестве использованных ячеек памяти  $B$ (USED). Из страницы Списка Точек легко попасть указаны в страницу Определения Точек, можно просто свободных ячеек памяти удалить все ранее введенные Точки или запустить (EMPTY) для записи Точек режим GOTO (передвинуться) относительно на нели сетье запиты. выбранной Точки. Если Точка уже отслеживается центральной части прибором в ранее запущенном режиме GOTO, в страницы - две колонки. левом нижнем углу экранной страницы будет Справа - имена Точек, слева - их номера. Номера высвечиваться номер этапа проходимого Пути являются номерами (ROUTE).

для вызова страницы Определения Точек:

1. Нажать ENTER.

для возврата в страницу Списка Точек (находясь в поле 'DONE'):

1. Нажать ENTER.

для запуска режима GOTO (передвинуться) к выбранной из списка Точке:

- 1. При помощи стрелок ВВЕРХ и ВНИЗ выберите конечную Точку маршрута.
- 2. Нажмите ENTER для подтверждения выбора Удаление всех Точек намеченной Точки в качестве цели Маршрута.
- 3. На экране появится страница режима GOTO (передвинуться). Для подтверждения выбора приемника (надписи на выделенной Точки в качестве конечной цели движения нажать ENTER.

для удаления всех ранее назначенных Точек:

- 1. Стрелками ВВЕРХ и ВНИЗ переместить курсор в нижнюю часть экранной страницы и Маршруты будут удалены выделить надпись DEL ALL WPTS? ("Удалить из памяти Все Точки?")
- 2. Нажать ENTER.

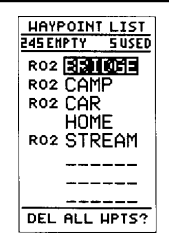

верхней части страницы под заголовком количество и количество занятых Маршрутов и начинаются с буквы R (ROUTE - Маршрут): в данном случае номер R02 означает, что Точки с таким номером намечены для прохождения Маршрута 2.

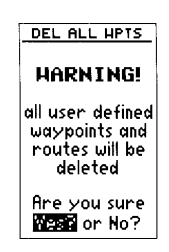

означает удаление и всех ранее составленных Маршрутов из памяти экранной странице): DEL ALL WPTS - Удаление всех Точек WARNING! ОСТОРОЖНОСТЬ! ALL USER DEFINED WAYPOINTS AND ROUTES WILL BE DELETED - все ранее записанные Точки и ARE YOU SURE Подтверждаем YES? - да? NO? - Нет?

Появится страница предупреждающего сообщения с запросом на подтверждение удаления всех ранее записанных Точек и Маршрутов (последовательностей Точек). Для подтверждения и удаления Точек:

- 1. Стрелкой ВЛЕВО выделить слово "YES" (да)
- 2. Нажать ENTER.

для отказа от операции удаления:

1. Стрелкой ВПРАВО выделить слово "NO" (Нет) и нажать ENTER.

## *Страница Определения Точек*

Страница Определения Точек - последняя из экранных страниц управления Точками. Эта страница дает возможность создавать новые Точки вручную, а также просматривать и редактировать параметры ранее созданных Точек.

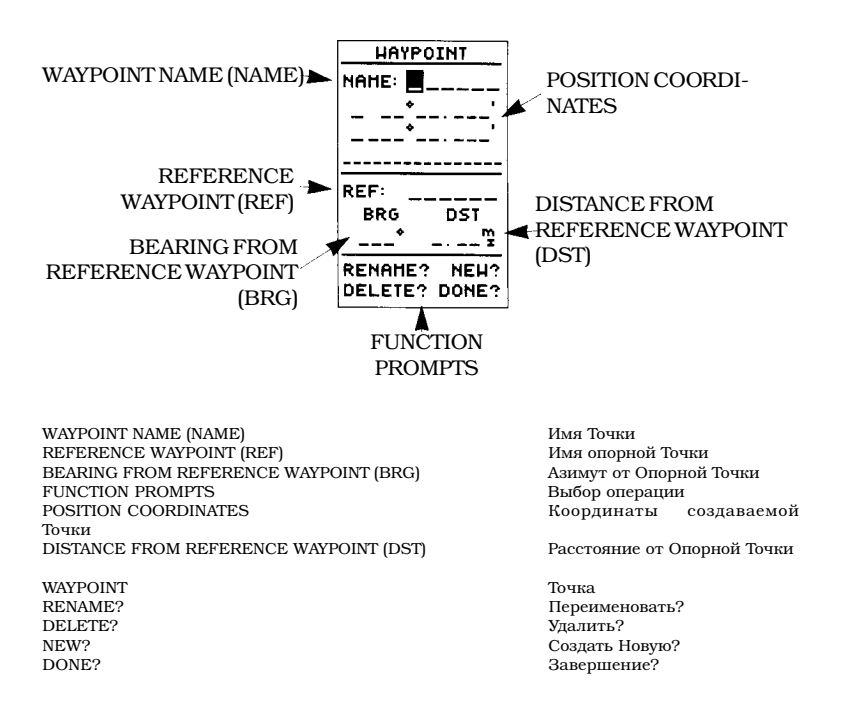

для создания новой Точки вручную необходимо знать координаты ее положения или расстояние и азимут направления на нее от ранее созданной Точки.

#### **для создания Точки путем ввода координат:**

- 1. Нажатиями стрелки ВВЕРХ выделить слово "NEW?" ("Новая?") в нижней части экранной страницы.
- 2. Нажать ENTER.
- 3. При помощи стрелок ввести имя новой Точки. Стрелки ВВЕРХ и ВНИЗ используются для выбора нужной буквы, стрелки ВЛЕВО и <sub>используется</sub> <sub>для</sub> ВПРАВО - для передвижения по позициям в создания, просмотра, имени Точки.
- 4. Нажать ENTER для подтверждения выбора для создания новых Точек имени Точки. Теперь станут выделенными <sup>вручную</sup> строки для ввода координат новой Точки с только что созданным именем. Цифры при этом будут соответствовать координатам Точки, введенной в память прибора последней.
- 5. Нажать ENTER для начала операции ввода координат.
- 6. При помощи стрелок ВВЕРХ и ВНИЗ ввести координаты создаваемой Точки, стрелки ВПРАВО и ВЛЕВО используются для перемещения между позициями в числах координат.
- 7. нажать ENTER для подтверждения правильности ввода координат и для сохранения их в памяти прибора (Ниже координат сразу появится текущее всемирное время и дата), курсор переместится в нижнюю часть экранной страницы на слово "DONE?" для создания новой Точки (Завершение?)
- 8. Нажать ENTER для возврата на страницу созданной Точки следует Меню.

## *Опорные Точки*

(Точки, ранее созданные, записанные в памяти прибора и используемые для проективного построения новых Точек)

Можно создавать вручную новые Точки без определения их координат. Для этого достаточно задать азимут направления и расстояние до новой Точки от Опорной Точки. Опорной может быть

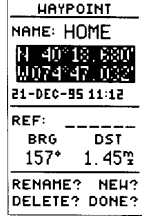

Страница Определения Точек

Эта страница переименования или удаления Точек, а также

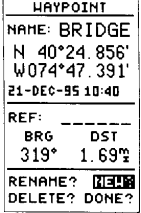

вручную или<br>относительно панее относительно выделить курсором слово NEW? ("НОВАЯ?") и нажать ENTER.

#### WWW.BADGER.RU

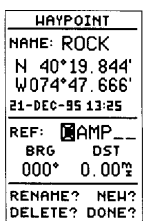

Расширенные возможности приемника попрактиковаться в

новых Точек на местности без необходимости вообще двигаться с места.

Можно создавать новые определенным по карте. Однако это будут координаты. Уточнить положение в пространстве можно следующим 8. Нажать образом.

Когда Вы переместитесь в которой ранее были введены на основании данных географической карты, вызовите Страницу Определения Точек, выделите курсором поле DST и нажмите EN-TER. Нажмите стрелку прежних показаний: под надписью DST появятся нули. Нажмите ENTER для подтверждения операции. Старые, приблизительно заданные координаты Точки будут замещены точными координатами момент находитесь<br>(должны быть счисления координат 2D

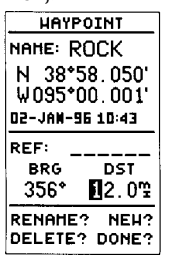

любая ранее созданная Точка. Приемник GPS 38 автоматически вычислит координаты новой Точки.

для создания новой Точки относительно Опорной Точки следует:

- 1. Нажатиями стрелки ВВЕРХ переместить курсор на слово NEW? (Новая?).
- 2. Нажать ENTER.
- GPS 38 дают возможность 3. Ввести имя вновь создаваемой Точки.
- 4. для подтверждения создания имени для новой навигации и создании Точки нажать ENTER.
	- 5. Нажатиями стрелки ВНИЗ переместить курсор на поле имени Опорной Точки (REF:).
- <sup>Точки по координатам,</sup> 6. Нажать ENTER для начала процедуры ввода имени Опорной Точки.
- приблизительные 7. При помощи стрелок ввести имя Опорной Точки.
	- ENTER для подтверждения правильности имени Опорной Точки.
- точку, и координаты 9. Ввести азимут (BRG) и расстояние (DST) от Опорной Точки до вновь создаваемой Точки. Не забывайте, что для начала ввода и по окончании ввода информации следует нажимать кнопку ENTER. После ввода азимута и расстояния приемник сам автоматически вычислит координаты этой новой Точки.
- влево для очистки 10. По окончании ввода данных убедитесь, что курсор переместился на поле DONE? ("ЗАВЕРШЕНИЕ?") нажмите ENTER. На экране вновь появится Страница Меню.

## места, где Вы в данный Редактирование Созданных Точек

Страница Определения Точек позволяет, кроме (должны быть активизированы режимы того, в любой нужный момент редактировать имена, координаты, комментарии Точек, хранимых в памяти приемника, менять их Опорные Точки.

> для редактирования координат Точки и для смены Опорной Точки:

> 1. При помощи стрелок ВВЕРХ и ВНИЗ выделите поле для редактирования.

или 3D).
- 2. Нажмите ENTER для начала процесса редактирования.
- 3. Введите новые данные.
- 4. Нажмите ENTER для подтверждения правильности новых данных.

#### *Комментарии к Точкам*

Каждой Точке, сохраняемой в памяти приемника GPS 38, можно присвоить комментарий длиной в 16 букв (английского языка). Приемник сам Точке (на примерном рис. автоматически создает комментарий, записывая курсор находится в строке время (по Гринвичу: Московское время "минус" 2 комментария) часа) и дату создания данной Точки.

для редактирования и пополнения комментария:

- 1. При помощи стрелок ВВЕРХ и ВНИЗ выделить желаемый, длиной не редактируемое поле комментария.
- 2. Нажать ENTER для начала процесса редактирования.
- 3. Ввести текст комментария и нажать ENTER.

#### *Переименование и Удаление Точек*

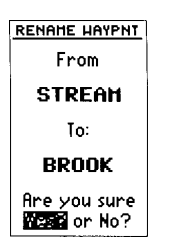

**HAYPOINT** NAME: STREAM N 40°24, 244' W074\*46.529 SHALLOW\_AREM\_\_\_ **DEE:** BRG. **DST**  $011^*$  $5.17<sup>m</sup>$ RENAME? NEW? DELETE? DONE?

В строку комментария к автоматически записываются данные о времени и дате создания Точки. Можно в любой момент заменить текст комментария на более 16 знаков.

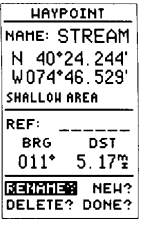

для вызова функции переименования Точки, находясь в странице<br>Определения Точки стрелкой "Влево" переместите курсор на RENAME? (Переименовать?) и нажмите ENTER.

RENAME WAYPOINT - ПЕРЕИМЕНОВАНИЕ ТОЧКИ Определения Точки, FROM - Вместо (запрос на замену) STREAM - имеющееся имя Точки TO: Будет (запрос на новое имя) BROOK - вводимое новое имя Точки (пример) ARE YOU SURE - Просьба подтвердить замену YES? OR NO? - да? или Нет? (выбрать)

для запуска процедур переименования или удаления следует переместить курсор в нижнюю левую часть экранной страницы Определения Точек и стрелкой "Влево" выделить слово RENAME?

#### WWW.BADGER.RU

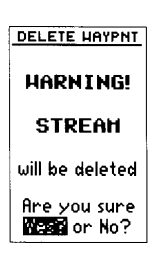

для запуска процедуры удаления имени Точки следует выбрать слово YES? (да?). Записи активные (отслеживаемые) Точки способом: для этого следует выключить режим GOTO.

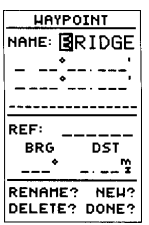

Функция просмотра списка Точек сразу после ввода первой буквы имени Точки предлагает Вам списка, хранимого в памяти приемника.

(Переименовать?), или слово DELETE? (Удалить?)

для переименования созданной Точки:

- 1. Выделить слово RENAME? и нажать ENTER.
- 2. Ввести новое имя для Точки и нажать ENTER.
- 3. Нажать ENTER для завершения операции.

для удаления созданной Точки:

- 1. Выделить слово DELETE? и нажать ENTER.
- 2. Нажать стрелку "Влево" и выделить слово YES?
- 3. Нажать ENTER для удаления Точки.

# *Просмотр Списка Точек* маршрутов (ROUTE) и

нельзя удалить таким При вводе имени Точки вручную, в памяти приемника GPS 38 сразу же автоматически начинается процесс просмотра списка созданных Точек. После ввода каждой очередной буквы или цифры в имени Точки в строке имени Точки будет появляться полное имя, предлагаемое прибором с учетом ранее созданных имен. Это позволяет сэкономить время при вводе сложного имени Точки.

для просмотра списка Точек в строке имени Точки:

- 1. Переведите курсор в поле имени Точки (NAME) и нажмите ENTER.
- 2. Нажмите стрелку ВЛЕВО для удаления старого имени Точки.
- 3. Стрелки ВВЕРХ и ВНИЗ используются для просмотра списка Точек в строке имени Точки.
- подходящее имя из 4. Если в памяти приемника хранится несколько Точек, начинающихся с одной и той же буквы или цифры, стрелкой ВПРАВО нужно будет перейти на второй знак в имени Точки и так далее.
	- 5. Когда найдено требуемое имя Точки, нажмите ENTER.

WARNING! ВНИМАНИЕ! STREAM (имя удаляемой Точки) WILL BE DELETED будет удалена ARE YOU SURE Просьба подтвердить удаление YES? OR NO? Да? или Нет? (выбрать)

# *Выбор Цели Маршрута*

Приемник GPS 38 предлагает 4 различных способа навигации в пространстве: прямой маршрут, "человек за бортом", возвратный маршрут и ориентация "по ходу дела". Основным способом навигации является прямой маршрут GOTO, когда любую Точку можно выбрать в качестве конечной цели движения и сразу же определить прямой курс до этой цели от вашего текущего положения.

для активизации прямого маршрута GOTO:

- 1. Нажать кнопку GOTO. Появится список Точек Выбор цели из списка в алфавитном порядке, к которым можно  $\frac{1}{\text{GOTO}}$ назначить маршрут.
- 2. Стрелками ВВЕРХ и ВНИЗ выбрать из списка Точку, назначаемую целью (эта Точка может быть уже выделена курсором).
- 3. Нажать ENTER для подтверждения выбора цели или кнопку QUIT для отмены выбора и для возвращения к предыдущей экранной странице.

После выбора Точки в качестве цели маршрута GOTO, на экране будет виден компас, указывающий прямое направление на эту цель, вплоть до отмены режима GOTO. Несколько иначе все это происходит при отслеживании маршрута, состоящего из нескольких прямых отрезков этапов.

для отмены активизированного режима GOTO:

- 1. Нажать кнопку GOTO.
- 2. При помощи стрелок перейти на фразу CANCEL GOTO? в нижней части экранной страницы.
- 3. Нажать ENTER.

#### *"Человек За Бортом"*

Функция "человек за бортом" (MOB - MAN OVER  $\frac{\text{TRK - kypc}}{\text{SPD - c{\text{Kopoc}}\text{TB}}}$ BOARD) одновременно запоминает место, где Вы Назначение другой Точки находились в момент включения этой функции и "человек за бортом" отменяет предыдущую. начинает отслеживать курс к этой Точке, если движение продолжается (это напоминает ситуацию, когда шапка улетела за борт и Вы решили вернуться за нею).

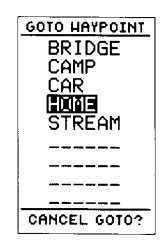

Точек для запуска режима

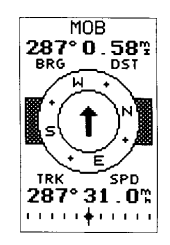

После запуска режима "человек за бортом" появится изображение компаса, всегда указывающего на Точку запуска этого режима. Все параметры на экранной странице 'MOB' относятся к этой Точке: BRG - азимут DST - расстояние

для запуска режима "человек за бортом":

- 1. дважды нажать кнопку GOTO. Появится экранная страница режима GOTO. При этом строка 'MOB' ("человек за бортом") будет выделена как автоматически предполагаемая.
- 2. Нажать ENTER для запуска режима.

Приемник GPS 38 будет указывать кратчайший путь к Точке, где режим "человек за бортом" был активизирован вплоть до отмены режима. Если требуется сохранить Точку, где был активизирован режим "Человек за бортом", ей следует создать другое имя, иначе при сохранении с именем 'MOB' она будет замещена новой Точкой с именем 'MOB'.

#### *Возвратный Маршрут*

Это третий способ навигации с применением GPS 38. Путь пройденный сохраняется в памяти приемника, поэтому легко назначить путь к отправной Точке. Достоинства этого режима состоят в том, что не требуется специально фиксировать Точки в процессе движения и вручную размечать этапы маршрута, чтобы вернуться к началу пути.

Процесс создания Возвратного Маршрута (BACK-TRACK) состоит в следующем: приемник сам прокладывает маршрут максимум из 30 Точек и запускает режим навигации кратчайшим путем к исходному пункту движения. Достаточно просто включить режим возврата и прибор сам выведет Вас к самому раннему из запомненных этапов Пути. Кстати, неплохо увеличить память для сохранения промежуточных этапов пути, удалив все ранее записанные в памяти прибора этапы других маршрутов ПЕРЕД началом движения.

для начальной очистки всех записей этапов других маршрутов и для задания отправной Точки нового пути:

- 1. Из страницы Меню стрелками переместить курсор на слово "TRACK LOG".
- 2. Нажать ENTER. Появится страница Записи Пути (TRACK LOG).
- 3. Стрелкой ВВЕРХ перевести курсор на запрос "CLEAR LOG?" ("Удалить Запись Пути?").
- 4. Нажать ENTER. Появится страница запроса на подтверждение команды удаления Записи Пути.
- 5. Стрелкой ВЛЕВО выбрать слово "YES?" (да?) и нажать ENTER.

для запуска режима Возвратного маршрута:

- 1. Из страницы Меню стрелками переместить курсор на слово "TRACK LOG".
- 2. Нажать ENTER. Появится страница Записи Пути (TRACK LOG).
- 3. Стрелками выделить запрос "BACKTRACK?" ("Возвращение?") и нажать ENTER.

После запуска режима Возвратного Маршрута в памяти приемника GPS 38 весь путь разделится на отдельных участки, называемые этапами (LEG). Границами этапов станут временно создаваемые Точки с именами 'T001' и так далее. Эти временные Точки будут практически совпадать с Точками, ранее созданными при прохождении маршрута в прямом направлении. Маршрут возвращения, запущенный из Точки Вашего текущего положения к самой ранней Точке пройденного маршрута, станет активным маршрутом (т.е. отслеживаемым: все данные на экране будут относиться к этому маршруту); появится экранная страница Активного Пути.

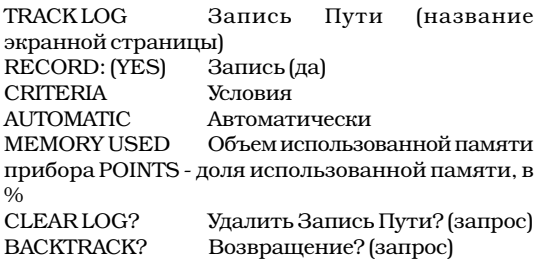

# *Советы по Созданию и Использованию Маршрута Возвращения*

Режим Возвращения помогает быстро формировать маршрут, который выведет к

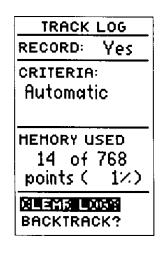

Следует удалить все записи путей до начала нового пути. Это позволит создать правильный Маршрут Возвращения.

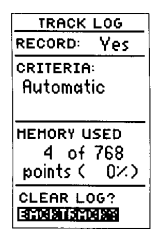

для запуска режима возвращения следует выделить запрос "BACKTRACK?" и нажать ENTER. На экране будет показан процесс расчета маршрута возвращения.

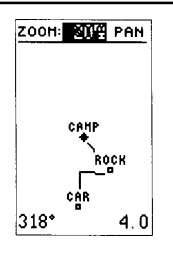

Функция Маршрута Возвращения построит путь к самой старой из всех Точек, хранимых в памяти.

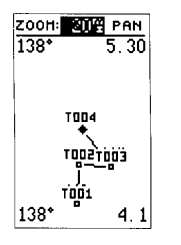

Маршрут Возвращения будет разделен на 30 отрезков с временными Точками по

начальной Точке всего путешествия. Чтобы в полной мере получить все возможности этого режима помните:

- Всегда удаляйте записи этапов других маршрутов из памяти прибора и записывайте отправную Точку, чтобы точно определить маршрут возвращения (стартовая позиция, причал и т.п.).
- Запрос "RECORD" ("Записывать") на странице Записи Пути должен быть включен: против "RECORD" должно СТОЯТЬ"YES" (из этой страницы - не управляется и включена по умолчанию).
- для записи Маршрута Возвращения в памяти должно быть не менее двух записанных промежуточных Точек.
- Если в памяти приемника Точек недостаточно для создания Маршрута Возвращения, на экране появится предупреждающая надпись "WAYPOINT MEMORY FULL" и приемник будет использовать все доступные, записанные в памяти, Точки для создания маршрута Возвращения с попыткой максимально приблизиться к исходному пункту всего пути (который на самом деле будет Точкой с самой ранней датой создания из всех Точек, сохраненных в памяти приемника).
- \* Если для запроса "CRITERIA" (Условия) на странице Записи Пути будет указан временной интервал, создаваемый прибором Путь Возвращения может оказаться отличным от пути пройденного (полное совпадение пути возращения с путем пройденным обеспечивается, если у запроса "CRITERIA" будет стоять значение "AUTOMATIC").
- Если приемник был выключен, или в пути был потерян контакт со спутниками системы GPS, Маршрут Возвращения будет просто прямой линией от места потери контакта со спутниками до места восстановления этой связи (включения приемника).
- Если путь Ваш был очень извилист, 30 этапов Маршрута Возвращения, создаваемых приемником, может не хватить для точного следования той же дорогой при возвращении, что и при прямом пути. Такие слишком извилистые участки пути при Возвращении будут спрямлены.
- По желанию, можно сохранить Маршрут

Возвращения в памяти приемника, выполнить эту операцию следует до назначения нового маршрута Возвращения. В противном случае этот Маршрут будут стерт из памяти.

При активизации режима маршрута Возвращения, приемник удалит все временно создаваемые в памяти Точки (с именами типа "T001"), не вошедшие ни в один из созданных 20 путей, которые могут храниться в памяти. Если временные файлы типа "T001" будут записаны в какие-либо участки путей с номерами с 1 по 19, новые временные Точки, создаваемые прибором, получат иные трехзначные номера.

# *Создание и Ориентация Маршрутов*

Последней из рассматриваемых форм навигации к заданной цели будет формирование последовательности этапов пути заданием их параметров вручную. Этот режим удобен, когда следование прямым путем к цели может быть небезопасно или просто невозможно (например, через водоем или по сильно пересеченной местности).

Весь маршрут разбивается на небольшие отрезки, называемые этапами (LEGS). Точка, являющаяся конечной на некотором этапе пути, будет называться "ACTIVE TO"- "Активная конечная". Точка, начальная для этапа, называется "ACTIVE FROM" - "Активная отправная". Прямая линия, соединяющая две эти Точки, называется "ACTIVE LEG" - "Активный этап".

Если некоторый путь создан ранее, сразу после включения питания Вашего GPS 38 будет активизирован этап, ближайший к Вашему текущему положению. По мере движения Ваш приемник автоматически будет переключать этапы пройденного пути, делая Точки по очереди активными.

# *Страница Определения Маршрута*

Возможности приемника GPS 38 позволяют создавать и хранить в памяти до 20 Маршрутов из 30 Точек каждый. Для создания, редактирования, размножения Маршрутов используется экранная Страница Определения Маршрута.

для вызова Страница Определения Маршрута:

- 1. Нажимайте кнопку PAGE до тех пор, пока появится Страница Меню.
- 2. При помощи стрелок ВВЕРХ и ВНИЗ выделите поле около слова "ROUTES".
- 3. Нажмите ENTER: появится Страница Определения Маршрута.
- 4. для возврата к Странице Меню нажмите ENTER.

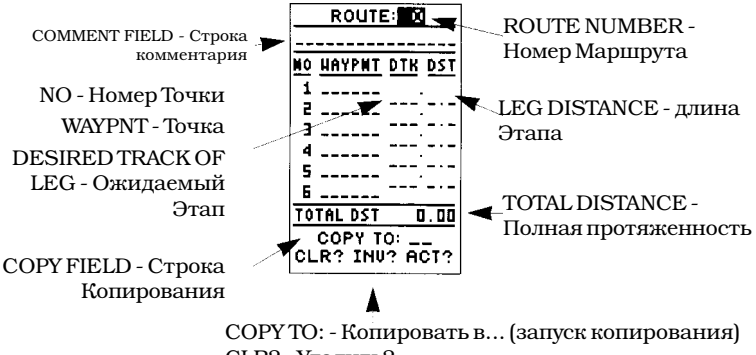

CLR? - Удалить? INV? - Обратить? ACT? - Активизация?

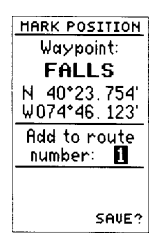

Если Вы удалитесь далеко в сторону от намеченного Маршрута, можно использовать функцию Заметка Положения (MARK POSITION), которая позволит быстро вернуться к исходной Точке.

 Номер Маршрута отображается в верхней части страницы, под ним - строка комментария из максимум 16 знаков (буквы алфавита английского языка). Если комментарий не будет введен, в строке комментария появятся имена первой и конечной Точек данного этапа. Под заголовком "NO" в столбик - номера Точек, входящих в данный Маршрут, номер которого в заголовке (до 30 Точек). Здесь же - поля для ввода ожидаемого этапа и длины этапа. Полная протяженность Маршрута выводится в нижней части страницы.

В нижней части страницы имеется строка выбора операции, позволяющая копировать, удалять, обращать или активизировать упомянутый Маршрут. Номера Маршрутов с 1 по 19 используются для Маршрутов, хранимых в памяти приемника. Номер 0 (ноль) всегда имеет Маршрут, активный в настоящее время. Для сохранения активного Маршрута не используйте номер 0, поскольку следующий активизируемый Маршрут автоматически получит номер 0 и запись будет

утрачена.<br>макк position WAYPOINT<br>FALLS FALLS<br>ADD TO ROUTE NUMBER:  $\begin{array}{r} \text{WMB} \text{ coS} \text{A} \text{DB} \text{ K} \text{ M} \text{AD} \text{D} \text{ W} \text{R} \text{N} \text{A} \text{D} \text{D} \text{A} \text{D} \text{A} \text{D} \text{A} \text{D} \text{A} \text{D} \text{A} \text{D} \text{A} \text{D} \text{A} \text{D} \text{A} \text{D} \text{A} \text{D} \text{A} \text{D} \text{A} \text{D} \text{A$ SAVE?

Заметка Положения<br>Точка "добавить к маршруту номер

сохранить?

Создайте серию Точек по мере движения в произвольном направлении и сохраняйте их "внутри" создаваемого таким образом Маршрута. Когда придет время возвращаться, достаточно активизировать создаваемый таким образом Маршрут и запустить функцию Обращения (INV).

## *Создание Маршрута при помощи* Введите *Страницы Определения Маршрута*

- 1. Стрелками переместите курсор на поле номера Маршруте. Если вводится Маршрута и нажмите ENTER.
- 2. Введите номер Маршрута и нажмите ENTER памяти приемника, для для подтверждения.
- 3. Нажмите ENTER для начала ввода как это делалось на комментария (если поле комментария оставить <sub>Точек.</sub> пустым, автоматически в нем появятся имена первой и последней Точек активного этапа).
- 4. Введите комментарий и нажмите ENTER.
- 5. Стрелками переместите курсор на первое поле под заголовком WAYPOINT и нажмите ENTER.

Чтобы скопировать Маршрут, выберите его из числа хранимых в памяти Маршрутов и нажмите ENTER. Если выбрать активный Маршрут, на экране появится предупреждающая надпись "ROUTE FULL".

- 1. Введите имя для первой Точки создаваемого Маршрута и нажмите ENTER.
- 2. Продолжайте вводить остальные имена Точек для Вашего Маршрута, перемещаясь между полями нажатиями кнопки ENTER и нажимая кнопку ENTER по окончании ввода каждого следующего имени. Список имен будет "передвигаться" вниз по мере необходимости и после ввода каждой новой Точки.
- 3. По окончании ввода всех Точек нажмите EN-**TER**

#### *Копирование и Удаление Маршрутов*

Страница Определения маршрута позволяет копировать созданный Маршрут с другим номером. Эта функция полезна, например, если требуется изменить часть ранее записанного в

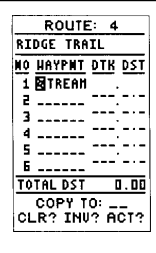

последовательность Точек в том порядке, как их нужно будет проходить на имя Точки, которой нет в определить координаты, Странице Определения

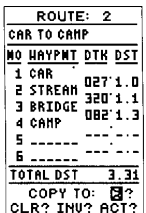

#### WWW.BADGER.RU

памяти Маршрута и сохранить его для последующего использования (например, при Возвращении).

для копирования Маршрута:

- 1. Выделите поле имени Маршрута и нажмите ENTER.
- 2. Введите номер Маршрута, который должен быть скопирован, и нажмите ENTER.
- 3. Выделите стрелками поле у запроса "COPY TO": в нижней части страницы и нажмите ENTER.
- 4. Перебирайте номера Маршрутов и выберите желаемый. Только номера открытых Маршрутов будут доступны. Нажмите ENTER. Созданный Маршрут будет скопирован и запомнен с заданным номером.
- 5. Нажмите ENTER для возврата к странице Меню.

для удаления Маршрута из памяти приемника:

- 1. Выделите поле номера Маршрута и нажмите ENTER.
- 2. Введите номер удаляемого Маршрута и нажмите ENTER.
- 3. Выделите внизу страницы функцию "CLR?" ("Удалить?") и нажмите ENTER.

Появится на экране предупреждающее сообщение-запрос на подтверждение операции удаления всех Точек из Маршрута:

- 1. Выделить слово "YES?" стрелкой "Влево".
- 2. Нажать ENTER для подтверждения выполнения операции.
- 3. Нажать ENTER для возврата к странице Меню.

#### *Активизация и Обращение Маршрутов*

После того, как маршрут будет создан и сохранен в памяти прибора, он может быть активизирован в прямом или обратном направлениях при помощи Страницы Определения маршрута. Процесс активизации или обращения маршрута относится только к маршрутам, хранимым в памяти под номерами с 1 по 19. При активизации любой из этих Маршрутов получает номер 0. При этом в памяти остается копия под номером, с которым Маршрут создавался.

Такой прием позволяет владельцу приемника двигаться по Маршруту, редактировать его при необходимости и записывать в память приемника как новый Маршрут. Активный Маршрут будет копироваться в свободные ячейки памяти под незанятые номера Маршрутов. Иначе каждый новый, скорректированный Маршрут при активизации его получал бы номер 0 и замещал маршрут активный.

для активизации Маршрута:

- 1. Вызвать Страницу Определения Маршрута и нажать ENTER для вызова номеров Маршрутов.
- 2. Выберите номер Маршрута, который будет активизирован и нажмите ENTER.
- 3. Переведите курсор на поле запроса "ACT?" в нижней части экрана и нажмите ENTER.

Обращение маршрута позволяет проходить этапы того же Маршрута в обратном порядке без того, чтобы редактировать исходный Маршрут.

для активизации и обращения Маршрута:

1. Все те же шаги, что описаны выше при активизации, но выбрать нужно поле запроса <sub>прибора.</sub> "INV?" и нажать ENTER.

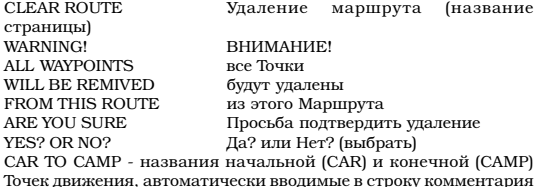

#### *Страница Активного Маршрута*

После активизации маршрута на экране будут отображаться все промежуточные Точки движения в порядке их прохождения с расчетным временем прохождения отдельных этапов (ETE - ESTIMATED TIME ENROUTE) с учетом Вашей настоящей скорости движения. В процессе навигации Страница Активного Маршрута может быть Маршрута следует переместить курсор на вызвана прямо из главной последовательности поле "ACT?" и нажать экранных страниц, переключаемых кнопкой PAGE. ENTER.

Страница Активного Маршрута дает возможность замены поля расчетного времени прохождения этапов (ETE) на поле DESIRED TRACK (DTK) указатель в градусах прямого направления на конечную Точку данного этапа от его же начальной Точки, или на поле ESTIMATED TIME OF ARRIVAL (ETA) - Расчетное время прибытия к конечной Точке этапа. Кроме того, из этой же страницы можно удалять или обращать активный Маршрут.

#### **CLEAR ROUTE**

#### HARNING!

all waypoints will be removed from this route

Are you sure **New or No?** 

Операция удаления Маршрута удаляет только Точки из выбранного<br>маршрута. Точки. маршрута. используемые активным Маршрутом, будут сохранены в памяти

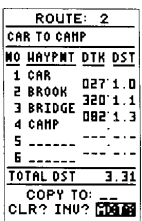

для активизации

# WWW.BADGER.RU

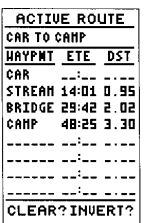

Маршрута

Когда активизируется появляется Страница Активного Маршрута, которая включается в последовательность экранных страниц после Компасной Страницы.

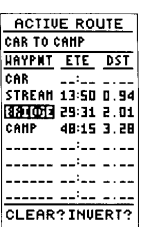

просмотра Точек из Страницы Активного Маршрута выделите интересующую вас Точку и нажмите ENTER.

для вызова функций ETA или DTK вместо функции ETE:

- 1. Перевести курсор на поле 'ETE' и нажать EN-TER.
- 2. Стрелками ВВЕРХ или ВНИЗ выбрать "DTK" или "ETA" и нажать ENTER.

Страница — Активного – для обращения Маршрута из Страницы Активного Маршрута:

- маршрут, на экране 1. Один раз нажать стрелку ВВЕРХ и перевести курсор на поле "INVERT?" ("Обратить?") в нижней части экранной страницы.
- о с̀новную 2. Нажать ENTER. Маршрут будет обращен.

для удаления маршрута из Страницы Активного Маршрута и прекращения процесса навигации:

- 1. При помощи стрелок ВВЕРХ и ВЛЕВО выбрать функцию "CLEAR?"
- 2. Нажать ENTER для удаления Маршрута.

#### *Редактирование Маршрутов*

Созданный и хранимый в памяти приемника Маршрут можно просматривать и редактировать в любое время, даже если он является активным.

для редактирования Маршрута из Страницы Активного Маршрута или из Страницы для редактирования или Определения Маршрута:

> 1. При помощи стрелок ВВЕРХ и ВНИЗ выберите Точку для редактирования и нажмите ENTER.

> Появится небольшое экранное меню редактирования, из которого можно выбрать операции просмотра, добавления, удаления или замещения Точек. Выбор желаемой функции производится при помощи стрелок ВВЕРХ и ВНИЗ.

> Выбор функции из меню редактирования (после выбора Точки для редактирования):

> 1. для просмотра Страницы Определения Точек выберите функцию "REVIEW?" и нажмите EN-TER.

- 2. для добавления новой Точки, которая будет предшествовать выбранной для редактирования Точке, выберите функцию "IN-SERT?" и нажмите ENTER.
- 3. для удаления выбранной Точки выберите функцию "REMOVE?" и нажмите ENTER.
- 4. для замещения выбранной Точки другой Точкой выберите функцию "CHANGE?" и нажмите ENTER.

Ранее были описаны операции редактирования Используйте экранное Точек. Руководствуйтесь ими. Если редактируется активный Маршрут с номером 0, скопируйте новую отредактированную версию Маршрута в память под другим номером. Иначе активный маршрут будет замещен отредактированным.

При удалении, добавлении или замещении первой или конечной Точки в Маршруте для нее автоматически обновляется комментарий.

# *Вхождение в Маршрут*

В начале этой главы было указано, что при переходе в режим навигации Ваш приемник GPS 38 автоматически выберет этап Маршрута, ближайший к Вашему текущему положению. Будет указано прямое направление для выхода на активный Маршрут и активный этап. Если есть необходимость двинуться прямо к опорной Точке Маршрута, можно выбрать режим "вхождения в Маршрут" (GOTO внутри Маршрута) из Страницы Активного Маршрута.

- 1. Стрелками ВВЕРХ и ВНИЗ выберите желаемую Точку Маршрута и нажмите кнопку GOTO.
- 2. Появится Страница "движение к Точке" (GOTO Вхождения в Маршрут). WAYPOINT). Нажать ENTER.

Можно заметить, что после назначения Точки вхождения в Маршрут, приемник GPS 38 автоматически будет давать последовательность Точек в Маршруте с учетом Точки вхождения.

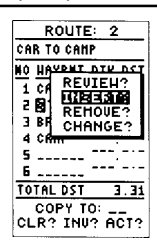

меню для выбора функции редактирования.

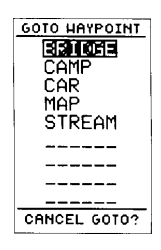

Можно перебирать Точки Маршрута, выбрать желаемую и нажать кнопку GOTO (для активизации режима

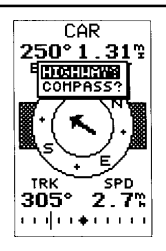

для переключения Компасной страницы в страницу "Прямой Путь" дважды нажмите ENTER.

# *Выбор Пользовательской Навигационной Страницы*

После выбора Точки вхождения в Маршрут, после запуска режима "человек за бортом" или просто после активизации Маршрута приемник, GPS 38 выдает на экран изображение компаса, указывающего на цель движения в двух различных формах:

COMPASS PAGE - Компасная страница HIGHWAY PAGE - страница "Прямой Путь"

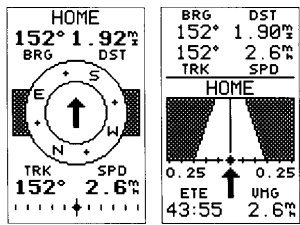

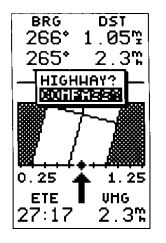

для переключения страницы "Прямой Путь" в Компасную страницу дважды нажмите ENTER.

Компасная страница (появляется "по умолчанию", т.е. автоматически) содержит изображение компаса, стрелка которого указывает на цель движения. Вращающееся кольцо с буквами вокруг стрелки показывает реальную ориентацию сторон света. Эта страница идеально приспособлена для нужд охоты или пешего туризма, прежде всего - для движения с малыми скоростями (например, пешком) с частыми сменами направления движения.

Страница "Прямой Путь" изображает автостраду, условно показывая направление Вашего движения относительно ранее заданного курса, отмечает ошибку поперечного движения, расстояние и направление отклонения от прямого курса к цели. Страница "Прямой Путь" хорошо приспособлена для нужд прогулок по воде на моторном судне, для других видов движения с большими скоростями и прямо к цели.

Обе страницы выдают численные значения азимута направления и расстояние до цели движения, азимута движения и скорости

перемещения. Обе имеют графический указатель поперечной ошибки движения (CDI). В любое время можно переключаться между этими двумя страницами.

для выбора Компасной страницы или страницы "Прямой Путь":

- 1. Нажимать кнопку PAGE до появления навигационной страницы (той или другой).
- 2. Нажать ENTER. Появится маленький квадрат меню. При этом "по умолчанию" будет выделено черным название другой, не активной в данный момент страницы.
- 3. Нажать ENTER для смены экранной страницы.

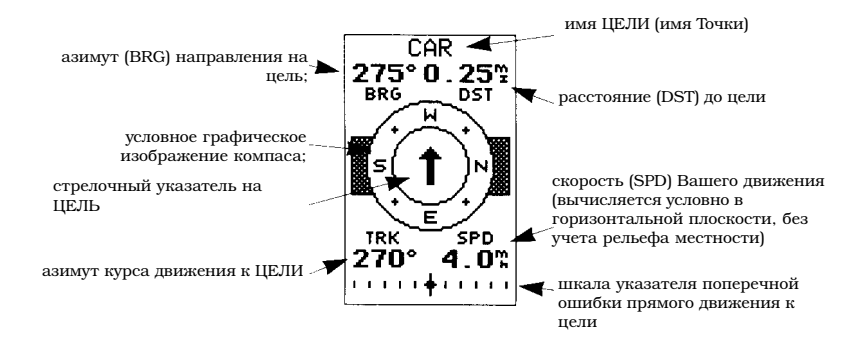

# *Использование Компасной Страницы*

Компасная Страница дает информацию о направлении на цель движения. Азимут направления на цель (BRG) и расстояние (DST) до цели даны в верхней части страницы, сразу же под заголовком страницы с именем Точки - конечной цели движения. Расстояние до цели вычисляется по прямой линии, соединяющей Ваше текущее положение - с целью. Азимут указывает точное направление к цели от Вашего текущего положения.

В центре Компасной страницы нарисован вращающийся "компас", показывающий ориентацию направления Вашего движения относительно сторон света (E - восток, S - юг, W запад, N - север); стрелка в центре показывает направление на ЦЕЛЬ относительно направления

#### WWW.BADGER.RU

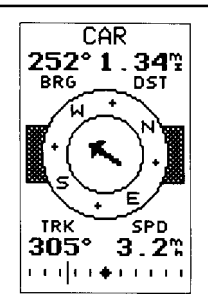

На этом примере Компасной страницы показано, что движение происходит в североазимуту 305, в то время как цель движения расположена по азимуту 252 в юго-западном направлении.

Вашего настоящего движения. Положение картуша компаса и направление стрелки изменяются одновременно (но независимо), отображая действительное направление Вашего движения и направление на цель одновременно.

В нижней части Компасной страницы выведены данные о курсе (TRK) и скорости (SPD) Вашего движения. Графический указатель (CDI) на нижней границе страницы сообщает, насколько далеко Вы отклонились от курса в поперечном направлении. Темный ромбик, расположенный в центре графического указателя (Г-Метка), - это Ваше положение, а длинная вертикальная полоска, которая может перемещаться по шкале западном направлении по графического указателя - указывает отклонение и расстояние отклонения Вашего движения от прямого направления к ЦЕЛИ движения.

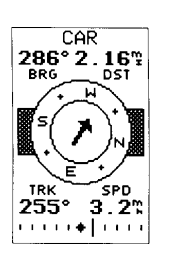

происходит в западном **Путь"** На этом примере Компасной страницы показано, что движение направлении по азимуту 255, тогда как цель движения располагается чуть западнее по азимуту 286.

Чтобы выдержать кратчайший курс к ЦЕЛИ, достаточно совместить Г-Метку с темным ромбом в центре графического указателя. При выпуске с завода одно деление графического указателя соответствует 0,05 мили отклонения от курса. Вся шкала соответствует отклонению 0,25 мили (влево или вправо). Если отклонение от прямого курса больше 0,25 мили, на соответствующем конце шкалы появится стрелка, предлагающая вернуться на правильный курс. Если Вы удалитесь от прямого курса больше, чем на минуту пути (с учетом Вашей средней скорости и направления движения), на экране появится предупреждающее сообщение.

# *Использование Страницы "Прямой*

Страница "Прямой Путь" также предназначена для графического изображения направления на цель движения. На этой странице основное внимание уделено выдерживанию прямого курса к намеченной цели и контролю параметров отклонения от этого прямого курса. В верхней части страницы указаны азимут направления на цель (BRG), расстояние до нее (DST), азимут направления движения (TRK) и скорость движения по прямой (SPD). В нижней части страницы указываются расчетное время в пути (ETE) и рекомендуемая скорость (VMG)

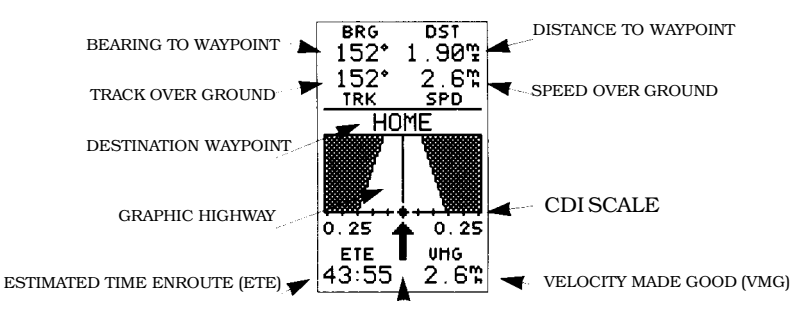

POINTER TO WAYPOINT

BEARING TO WAYPOINT **SECUTE 18** азимут (BRG) направления на ЦЕЛЬ **ТRACK ОVER GROUND** DESTINATION WAYPOINT имя ЦЕЛИ (имя Точки) GRAPHIC HIGHWAY условное графическое изображение Маршрута

POINTER TO WAYPOINT **CONSTRUCTER TO WAYPOINT** стрелочный указатель на ЦЕЛЬ DISTANCE TO WAYPOINT DISTANCE TO WAYPOINT расстояние (DST) до цели<br>SPEED OVER GROUND скорость (SPD) Вашего лы

CDI SCALE шкала указателя поперечной ошибки прямого

VELOCITY MADE GOOD (VMG) рекомендуемая скорость движения

азимут курса движения к ЦЕЛИ

положения со средней скоростью

рельефа местности)

движения к цели.

ESTIMATED TIME ENROUTE (ETE) Время движения до цели от текущего

скорость (SPD) Вашего движения (вычисляется условно в горизонтальной плоскости, без учета

В процессе движения к намеченной цели в центре страницы будет изображаться шоссе, "проложенное" точно к этой цели. Большая стрелка сразу под изображением автострады показывает Ваш истинный курс относительно прямого направления на цель (POINTER TO WAYPOINT).

Ваше текущее положение изображается черным ромбиком в центре шкалы графического указателя поперечной ошибки прямого движения к цели. Осевая линия графического изображения автострады ("хайвэй") - это прямая трасса страницы "Прямой Путь" намеченного Маршрута движения. В процессе показано, что Вы движения к цели следите за графическим намеченного курса индикатором CDI: большая стрелка под ним вправо. Двигайтесь левее, укажет, как далеко и в какую сторону Вы правильный курс. отклонились от "осевой" линии заданной трассы. Обратите внимание на Для возвращения на правильный курс просто <sup>изменение изображения</sup> постарайтесь совместить стрелку POINTER TO WAYPOINT с черным ромбиком на шкале графического индикатора CDI.

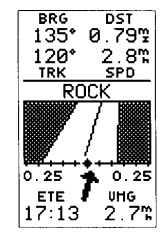

этом примере чтобы вернуться на автострады.

#### WWW.BADGER.RU

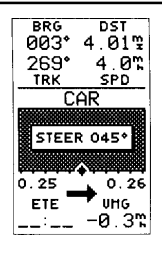

Если слишком далеко отклониться от намеченного двигаться, чтобы вернуться на правильный курс.

Если отклонение от правильного направления превысит 1/5 часть выбранного масштаба шкалы индикатора CDI, на экране появится предупредительное сообщение с указанием точного расстояния от правильного прямого курса). Если Вы настолько далеко удалитесь, что истинный путь будет не виден, в окне предупредительного сообщения появится указатель направления, которым следует двигаться, чтобы выйти к намеченной трассе. лена<br><sub>от</sub> Когда Вы достигните конечной цели Маршрута, на экране на автостраде появится условное <sup>появится аварийное</sup> 130бражение "финишной черты". Когда указанием курса (STEER), ИЗОбражение финишной черты дойдет до нижнего <sup>которым</sup> следует обреза изображения автострады, Вы прибудете к намеченной Цели.

#### *Страница Карты*

Приемник GPS 38 на своем экране может дать изображение Маршрута Вашего движения в реальном масштабе времени, но и не только. На странице Карты также имеется подвижный курсор, при помощи которого можно вести поиск желаемой Точки впереди по курсу движения, определяя расстояние и азимут для любой точки на карте и задавать положение для новой Точки в любом месте карты.

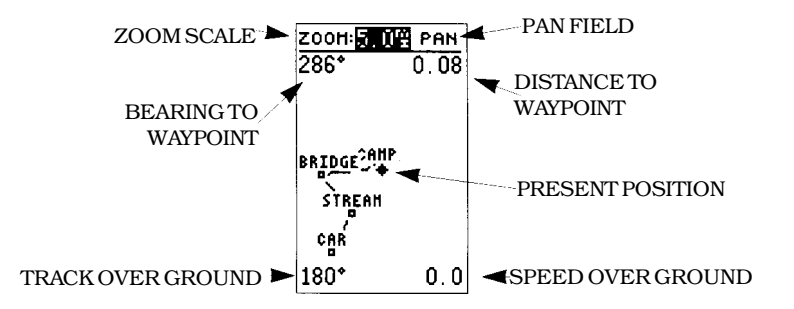

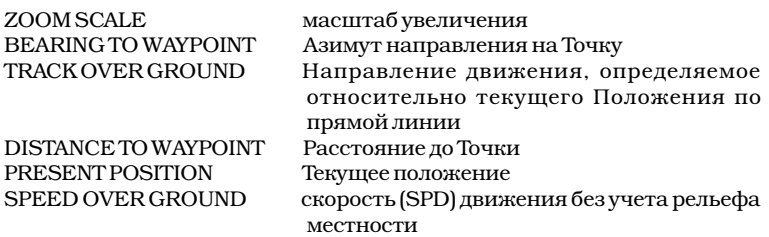

Страница Карты разбита на два поля:

Верхнее поле содержит данные о масштабе увеличения и о включении режима панорамного обзора (подробности ниже). Интервал масштабирования - 12 значений в диапазоне от 0,2 до 320 миль или от 0,5 до 600 км, измеряемых с учетом нормали к наблюдаемой карте.

Поле с изображением собственно карты представляет Ваше положение в виде черного ромбика, а путь пройденный изображается отрезками прямых линий. Близко расположенные Точки изображаются квадратиками, здесь же даются имена этих Точек. Любой из перечисленных параметров может быть изменен при помощи пункта дополнительного меню SETUP (Установки).

По всем четырем углам карты дается разного рода информация - азимут на цель и расстояние до цели, азимут направления движения и скорость его по прямой. Два поля в верхних углах показывают азимут направления и расстояние до одной из трех возможных Целей: до активной конечной Точки движения, до отмеченной на экране Точки или до условной метки на карте, нанесенной в режиме панорамного обзора (PAN). Если движение идет без выбора конкретной Точки или к метке на карте, данные в верхних углах карты не выводятся. Данные в нижних углах карты присутствуют.

На странице Карты можно видеть условные кольца, помогающие оценивать расстояния относительно Вашего текущего положения. Радиус каждого кольца определяется выбранным в данный момент масштабом и составляет 1/5 часть от него.

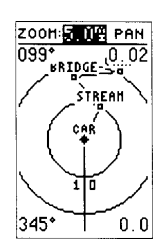

Масштабные Кольца

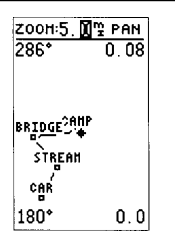

Выбор Масштаба Изображения

слова "ZOOM" и нажать ENTER. Выбор масштаба производится при ВНИЗ.

> ZOOH: 000 QUIT 180\*

**ARIDGE<sup>2AMP</sup>** STREAM car 180\*

n 25

 $0, 0$ 

Страница Карты может представлять информацию при помощи трех основных функций - увеличения (масштабирование), панорамного для изменения масштаба Просмотра местности и постановки меток (POINTвыделить поле справа от ING). Для каждой из этих функций есть собственное поле на экранной странице, которое может быть выбрано и активизировано. При <sup>помощи стрелок ВВЕРХ и</sup> первом вызове страницы Карты выделено поле увеличения (масштабирования). Можно выбрать 12 разных масштабов представления информации на странице Карты.

Процедура вызова на экран Масштабных Колец и для удаления их ("по умолчанию" кольца

*Увеличение и Панорамирование*

для выбора масштаба:

выключены).

*Изображения*

- 1. При помощи стрелок выделить поле значения масштаба.
	- 2. Нажать ENTER для запуска процедуры выбора масштаба.
	- 3. При помощи стрелок ВВЕРХ и ВНИЗ выбрать желаемый масштаб.
	- 4. Нажать ENTER для завершения операции.

Следующая функция - Панорамный обзор, поле ее вызова располагается в правом верхнем углу страницы Карты. После включения этой функции при помощи стрелок можно передвигаться по всей Карте даже за границами видимого изображения.

для активизации функции панорамного обзора:

- 1. Находясь в поле выбора масштаба, нажать стрелку ВЛЕВО и переместиться на поле "PAN".
- 2. Нажать ENTER для запуска функции.
- 3. При помощи стрелок перемещаться по карте в любом направлении.

Сразу после вызова функции панорамного обзора на экране появится крестик. Этот крестик будет теперь служить меткой, относительно которой прибор GPS 38 будет вычислять свое положение.

Функция Панорамного Обзора

В этом режиме на экране появится крестик. Ваше текущее положение изображается черным ромбиком. Азимут направления от Вашего положения к крестикуметке на карте и расстояние до него показываются в верхних углах карты.

Азимут и расстояние будут даваться относительно этой метки.

Если во время движения по карте крестик-метка наложится на значок Точки, будет выделено имя этой Точки. В таком случае параметры Точки можно будет просмотреть путем вызова Страницы Определения Точек или прямо запустить функцию "Вхождения в Маршрут" (GOTO) из страницы Карты.

для просмотра Страницы Определения Точек для Карты выделенной Точки:

1. Нажать ENTER. для возврата к странице Карты снова нажмите ENTER.

для запуска режима "Вхождения в Маршрут" к сведения об этой Точке из выделенной крестиком Точке:

- 1. Нажать кнопку GOTO.
- 2. Нажать ENTER для подтверждения операции нее прямо из страницы и для вызова страницы GOTO.

для отмены режима Панорамного Обзора:

1. Нажать кнопку QUIT.

#### *Отметка Точек на странице Карты*

Последнее функциональное поле на странице Карта - это сама карта. Можно перейти к просмотру карты из полей Масштабирования или Панорамного Обзора простым нажатием стрелки ВНИЗ. При помощи стрелок крестик-курсор можно перемещать по всей карте

для отметки Точки:

- 1. Стрелками переместить курсор из поля ZOOM или PAN в поле карты.
- 2. Находясь в поле карты, используйте все четыре стрелки для переключения между Точками. Используемая стрелка определяет, в каком направлении будут просматриваться Точки. После окончания просмотра всех Точек курсор вернется в верхнее поле ZOOM или PAN, откуда началось движение.

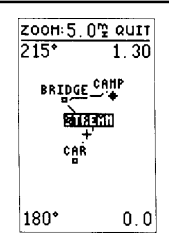

Отметки на странице

Если перекрестье курсора в режиме Панорамного Обзора совпадет с Точкой, имя этой Точки выделится. Тем самым можно будет просмотреть Страницы Определения Точек или запустить режим "Вхождения в Маршрут" относительно Карты.

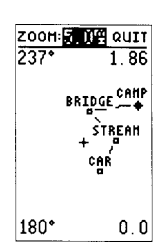

для выхода из<br>Панорамного Обзора Панорамного нажать кнопку QUIT.

При выборе каждой Точки в верхних углах Карты будут появляться азимут и расстояние до него от Вашего текущего положения. Можно вызвать Страницу Определения Точек или запустить режим "Войти в Маршрут" относительно этой Точки. Ранее было описано, как вызвать эти режимы. Для получения максимума информации от режима Панорамного Обзора лучше заранее выбрать наибольший масштаб, что позволит рассмотреть максимум деталей. Чтобы перемещаться по карте с максимальной скоростью, масштаб следует выбирать максимальный, для просмотра деталей следует выбирать масштаб минимальный. Когда функция Панорамного Обзора будет активизирована, курсор автоматически переместится обратно в поле выбора масштаба.

для смены масштаба изображения во время просмотра Панорамы:

- 1. Нажать ENTER для выбора масштаба.
- 2. Стрелками ВВЕРХ и ВНИЗ выбрать желаемый масштаб.
- 3. Нажать ENTER для возвращения к режиму Панорамного Обзора.

# *Использование Перекрестья для отметки Точек и для запуска режима "Вхождения в Маршрут"*

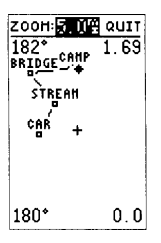

В режиме Панорамного Обзора в верхних углах карты непрерывно отслеживаются азимут и расстояние до перекрестья, перемещающегося по карте, как, если бы это был пункт на местности. При помощи этого перекрестья можно создавать новые Точки или запускать режим движения к ним (GOTO).

для создания новой Точки при помощи перекрестья:

- 1. Нажать MARK для фиксации положения курсора.
- 2. Ввести новое имя и номер Маршрута (по желанию).
- 3. Нажать ENTER для записи Точки в память прибора и возвращения к странице Карты.

Можно использовать перекрестье на Карте как цель всего маршрута. Также, как это было в режиме "человек за бортом" (MOB), нажатие кнопки GOTO запомнит координаты положения перекрестья и даст имя этой Точке "MAP" ("Карта").

для запуска режима движения к метке на карте:

- 1. Нажать кнопку GOTO для отметки положения перекрестья.
- 2. Нажать ENTER для подтверждения активизации режима движения к Точке с Отметка позиции именем "MAP".

В случае необходимости сохранить Точку "MAP", дайте ей другое имя, так как при повторном вызове переместить перекрестье функции GOTO в другой метке новая Точка получит в желаемое место на карте автоматически имя "MAP".

# *Страница Меню*

Страница Меню приемника GPS 38 позволяет вызывать дополнительные меню, которые используются для настройки и вызова функций навигации. Доступно 11 различных дополнительных меню, каждое из которых названо по имени обслуживаемой функции. Рассмотрим их в порядке расположения основного меню.

для вызова дополнительного меню из главного При активизации режима меню:

- 1. Выбрать желаемое имя дополнительного меню. нажмите GOTO. В случае
- 2. Нажать ENTER: появится экранная страница необходимости сохранить этого дополнительного меню.
- 3. для возврата в страницу главного меню нажать кнопку PAGE.

# *DIST AND SUN (Определение расстояний и Положение Солнца)*

Страница "Определение расстояний и Положение Солнца" позволяет рассчитать азимут и расстояние между двумя любыми Точками, рассчитать время восхода и заката Солнца (по местному времени) для любой желаемой Точки и для желаемой даты.

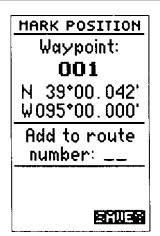

для того, чтобы отметить положение перекрестья как Точку, достаточно и нажать кнопку MARK.

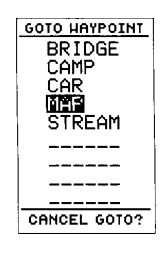

GOTO на экране появится список всех доступных Точек. Выберите и Точку "MAP", дайте ей другое имя.

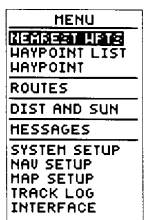

Страница Меню

для вызова дополнительного меню при помощи стрелок "Вверх" и "Вниз" выделить желаемую функцию и нажать ENTER.

 $\overline{\phantom{a}}$  . The contract of the contract of the contract of the contract of the contract of the contract of the contract of the contract of the contract of the contract of the contract of the contract of the contract of

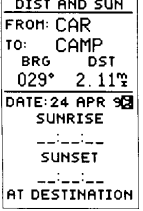

"Определение расстояний и Положение Солнца"

для вычисления расстояний и параметров Солнца.

- 1. Курсор переместить стрелками на поле "FROM:" ("От Точки") и выбрать желаемое имя Точки. Нажать ENTER для перехода к следующему полю.
- 2. Выделить поле "TO:" ("К Точке") и ввести имя конечной Точки. Нажать ENTER для расчета расстояния между этими Точками и азимута направления от начальной до конечной Точки.
- 3. Курсор переместить на поле "DATE:" ("день") и ввести желаемую дату нахождения (поанглийски) в конечной Точке. Нажмите ENTER - появится информация о восходе (SUNRISE) и заходе (SUNSET) Солнца.

# *MESSAGES - Страница Сообщений*

Страница Сообщений отображает все сообщения, имеющиеся в настоящее время в памяти приемника GPS 38. Сообщения бывают двух типов: временные краткосрочные сообщенияпредупреждения (например, о прибытии в Точку назначения) и непрерывные аварийные сообщения (например, об истощении заряда батареек). Все сообщения сначала появляются на короткое время в небольшой рамке в середине экрана. Вы успеваете просмотреть предупреждение, и оно гаснет. Постоянные предупреждения будут оставаться на экране до тех изображена страница пор, пока не будет устранена их причина.

для просмотра страницы Сообщений:

1. Выделить пункт меню "MESSAGES" и нажать **ENTER** 

Полный список сообщений системы приведен в приложении A.

# *Определение Расстояний; Положение Солнца*

Приемник GPS 38 рассчитает время восхода и заката Солнца для любой Точки, хранимой в памяти или для Вашего текущего положения. Для вычисления введите дату и год и нажмите ENTER.

# *SYSTEM SETUP - Страница "Установки Системы"*

Первая страница Установок - страница "Установки Системы", которая служит для выбора режима работы, настройки времени и параметров экрана. У приемника GPS 38 имеются следующие режимы работы:

- Обычный режим (NORMAL MODE) задействуются все возможности прибора, заряда батарей хватает максимум на 12 часов (если это алкалиновые батарейки).
- \* Режим экономного энергопотребления (BAT-TERY SAVER MODE) - подходит для большинства функций прибора, причем срок жизни батареек продляется почти до 20 часов (если это алкалиновые батарейки). В этом режиме реже ведется обмен со спутниками и реже обновляются данные о положении в пространстве (это допустимо при движении в прямом направлении с постоянной скоростью). Режим экономного энергопотребления учитывает постоянство курса, а потому батарейки могут служить разное время в условиях сильно извилистого курса и при движении по прямой.
- Режим Моделирования (SIMULATOR MODE) позволяет потренироваться в работе с прибором без необходимости принимать сигналы от спутников GPS даже не выходя из дома.

для выбора режима работы:

- 1. Стрелками выделить поле "MODE" ("Режим") и нажать ENTER.
- 2. При помощи стрелок выбрать желаемый режим и нажать ENTER.

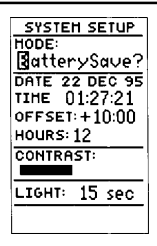

Страница "Установки Системы"

#### WWW.BADGER.RU

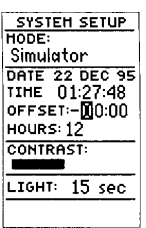

Поясное время

правильного поясного времени введите правильный часового пояса

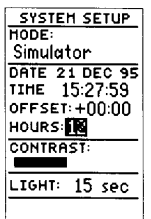

Переключение Формата Представления Времени

для переключения формата в 12-часовой режим времени (англоамериканский) цифру "12" установите в поле около "HOURS".

#### *Установка даты и Времени*

Поле для установки даты и времени располагается сразу же под полем выбора режима работы на Странице SYSTEM SETUP. Время всегда показывается как точное всемирное, т.е. по Гринвичу (Московское время - 2 часа ровно). Чтобы отображать точное местное время, следует ввести поясное время. Для того, чтобы определить поясное время для Вашей местности, обратитесь к Приложению А.

для отображения Чтобы ввести поясное время:

- 1. Выделить поле "OFFSET" ("Пояс") и нажать EN-**TER** 
	- 2. Введите номер часового пояса и нажмите EN-TER. Не забудьте указать правильный знак перед номером часового пояса.

для обеспечения максимального срока службы батарей выберите режим экономичного энергопотребления (BATTERYSAVE). Можно заметить, что сильнее всего сокращает срок службы батареек включение подсветки экрана, нежели выбор режима работы системы в целом.

#### *Формат Представления Времени*

Можно установить 12-часовой или 24-часовой форматы представления времени.

для выбора формата времени:

- 1. Выделить поле у слова "TIME:" (Время) и нажмите ENTER.
- 2. При помощи стрелок выберите 12- часовой или 24-часовой формат представления времени.
- 3. Нажмите ENTER для подтверждения выбора.

#### *Контрастность Экрана (CONTRAST)*

Контраст регулируют для наилучшего восприятия информации на экране. Регулятор контрастности экрана представлен в виде горизонтального графика.

для регулировки контрастности экрана:

- 1. Выделить поле у слова "CONTRAST" и нажать ENTER.
- 2. При помощи стрелок ВПРАВО и ВЛЕВО менять контрастность. Выбрать желаемое и нажать ENTER.

# *Подсветка Экрана (BACKLIGHT)*

Подсветку можно включать с задержкой выключения на 0, 14, 30, 60, 120 и 240 секунд. Подсветка Экрана Значение задержки выключения подсветки "0" секунд заставляет ее светиться непрерывно вплоть для наибольшего срока до выключения всего приемника (Обратите службы батареек до выключения всего присмника (Ооратите <sub>установите время</sub><br>внимание, что предлагаемое "по умолчанию" <sub>задержки</sub> <sub>выключения</sub> время задержки 15 секунд обеспечивает подсветки экрана в 15 достаточное время для просмотра экрана и секунд (как "по обеспечивает достаточный срок службы батареек). При включенном режиме подсветки на странице Состояния появится значок светящейся лампочки.

для установки времени задержки выключения подсветки:

- 1. Выделите поле "LIGHT" (Освещение) и нажмите ENTER.
- 2. При помощи стрелок ВВЕРХ и ВНИЗ выберите желаемое значение времени задержки. Для подтверждения нажмите ENTER.
- 3. для включения/выключения подсветки экрана нажмите красную кнопку с изображением лампочки.

Мы просмотрели все основные пункты Установок системы. Для возвращения в страницу Меню:

1. Нажать кнопку PAGE.

# *NAVIGATION SETUP - Установки Навигации*

Страница Установок Навигации применяется для выбора системы координат, картографической системы, масштаба графического индикатора Страница Установок поперечной ошибки движения и расстояния, скорости и азимута.

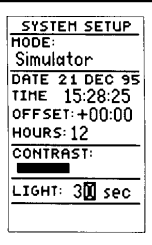

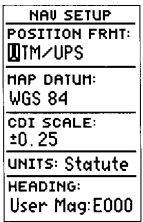

Навигации (NAV SETUP)

Система координат может быть представлена разными форматами.

#### *Система Координат*

"По умолчанию" приемник GPS 38 определяет координаты места по долготе и широте в градусах и минутах (формат: HDDD ,MM.MMM' - здесь H полушарие; DDD - число градусов дуги; MM.MMM минуты дуги с тысячными долями). Можно выбрать форматы "часы, минуты, секунды" (HDDD ,MM'SS.S), только "градусы" (HDDD.DDDDD) и многие другие системы координат.

для выбора системы координат:

- 1. Выбрать поле у надписи "POSITION FRMT:" и нажать ENTER.
- 2. При помощи стрелок ВВЕРХ или ВНИЗ выбрать желаемую систему координат. Для подтверждения выбора нажать ENTER.

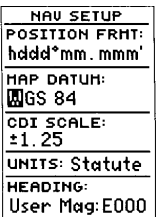

Система

По умолчанию, на GPS 38 установлена картографическая система WGS 84.

#### *MAP DATUM - Картографическая Система*

Тип картографической системы назначается в поле ниже слов "MAP DATUM". По умолчанию стоит система WGS 84. Можно ее оставить. Вообще доступны 104 различных картографических системы, описание которых можно найти в Приложении D. Потребоваться такая замена может только при использовании специальных Картографическая карт, способизображения информации на которых отличен от стандартного WGS 84.

для выбора картографической системы:

- 1. Выделить поле под надписью "MAP DATUM" и нажать ENTER.
- 2. Стрелками ВВЕРХ и ВНИЗ выбрать желаемую картографическую систему. Выбор подтвердить нажатием ENTER.

*CDI - Масштаб* Графического Индикатора Поперечной Ошибки движения

Масштаб Графического Индикатора Поперечной Ошибки движения (CDI SCALE:) позволяет выбирать увеличенный или уменьшенный масштабы представления шкалы. Возможны три масштаба: +/- 0,25; 1; 5 миль или км. Значение 0,25 является установленным "по умолчанию".

для установки Масштаба Графического Индикатора:

- 1. Выделить поле около надписи "CDI SCALE:" и нажать ENTER.
- 2. Стрелками ВВЕРХ и ВНИЗ выбрать нужный масштаб.
- 3. Подтвердить выбор нажатием ENTER.

Неправильный выбор картографической

системы может снизить точность определения координат вашим приемником GPS.

# *Единицы Измерения*

Можно выбрать различные системы единиц измерения, в том числе - метрические, морские для всех полей и параметров системы.

Установка единиц измерения:

- 1. Выделить поле у слова "UNITS:" и нажать EN-TER.
- 2. Стрелками ВВЕРХ и ВНИЗ установить желаемую единицу измерения (для работы в нашей стране рекомендуется выбрать "MET-RIC").
- 3. Нажать ENTER для подтверждения выбора.

#### *Учет Магнитного Склонения*

Направление, вычисляемое приемником GPS 38, может быть отображено относительно магнитного севера, истинного севера или относительно специальной сетки координат. По умолчанию направление вычисляется относительно магнитного севера, что наиболее практично для большинства случаев.

для настройки:

- 1. Выделить поле около слова "HEADING" магнитного склонения (Направление) и нажать ENTER.
- 2. Выбрать желаемый способ ориентации:

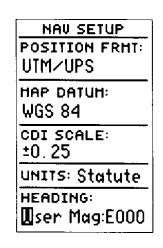

Магнитное Склонение

для учета местного MAG" в поле "HEADING" и введите величину местного магнитного склонения.

TRUE - Истинный Север

AUTO MAG E003 - магнитный Север (рекомендуется)

USER MAG:E000 - учет местного магнитного склонения

GRID E000 - относительно сетки координат

3. Нажать ENTER для подтверждения выбора.

для ввода местного магнитного склонения:

- 1. Выбрать в поле "HEADING" значение "USER MAG:E000" и нажать ENTER.
- 2. Стрелками установить значение магнитного склонения.
- 3. Нажать ENTER для подтверждения операции.

#### *Установки Карты, ее Ориентация*

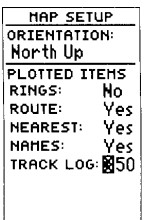

Страница меню "Установки Карты" (MAP SETUP) позволяет выбрать способ ориентации представляемой карты. Карта может быть ориентирована всегда на север (NORTH UP), в направлении маршрута движения (TRACK UP) или в направлении активного этапа пути (DTK UP). По умолчанию карта ориентирована в направлении маршрута движения (TRACK UP).

для выбора ориентации карты:

- 0риентация карты может 1. Выделить поле у слова "ORIENTATION" и нажать ENTER.
- направлении движения, 2. Стрелками ВВЕРХ и ВНИЗ установить желаемый способ ориентации карты. Выбор подтвердить нажатием ENTER.

# *Установки Перечня Изображений на Карте*

Остальные функции Страницы Установок Карты позволяют определить перечень сведений, которые будут отображаться на карте. Первые четыре параметра могут принимать значения "Включено" или "Выключено" установкой против них слова "YES" ("да") или "NO" ("Нет").

Перечень отображаемых сведений (PLOTTED ITEMS):

Экранная Страница Установки Карты

быть установлена в на север или в направлении движения на данном этапе пути. Можно указать, какого рода сведения будут отображаться на карте.

RINGS "звонки", выбор "YES" будут сопровождать звуковым сигналом пересечение трех установленных границ на карте ROUTE выбор "YES" обеспечит построение прямых линий на этапах маршрута между Точками; будут указываться все имена Точек NEAREST выбор "YES" обеспечит отображение на карте девяти ближайших Точек к Вашему текущему положению (не к перекрестью) NAMES выбор "YES" обеспечит отображение на карте имен девяти ближайших Точек.

Включение или выключение отображаемых сведений:

- 1. Выделить позицию справа от желаемого параметра и нажать ENTER.
- 2. Стрелками ВВЕРХ и ВНИЗ выбрать "YES" или "NO" и нажать ENTER.

# *Построитель Пути*

Построитель Пути на экране может отображать информацию о пройденном маршруте с разной степенью деталировки. По умолчанию величина деталировки составляет 250 точек на экран. Максимальная величина разрешения - 768 точек. Когда это количество точек будет превышено, более старые точки пропадут с экрана и будут замещены более новыми точками. Количество отображаемых точек не влияет на параметры записываемых этапов и маршрутов, ни на обращение маршрута.

Настройка параметров построителя:

- 1. Выделить поле справа от надписи "TRACK LOG:" и нажать ENTER.
- 2. Ввести трехзначное число в поле и нажать EN-TER. Если Вы не желаете, чтобы на экране отображался путь, введите цифру "000".

# *Страница Установок Построителя Пути*

Вызывается из главного меню в поле "TRACK LOG", позволяет управлять параметрами отображаемой информации. Здесь можно назначить или

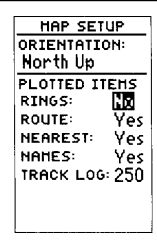

Зонная Сигнализация (поле выделено на рис.)

На карте будут отображаться три зоны с контролируемыми границами при выборе значения "YES".

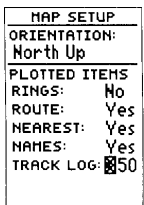

Построитель Пути

Здесь можно только определить максимальное количество точек, отображаемых на **Установка** значения "000" отменяет графическое изображение пройденного пути, но в памяти прибора он все равно будет записан.

#### WWW.BADGER.RU

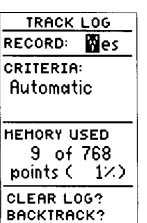

отменить запись пройденного пути и способ этой записи.

Включение и выключение построителя пути:

- 1. Выделить поле около запроса "RECORD:" и нажать ENTER.
- 2. Выбрать "YES" ("да") или "NO" ("Нет") и нажать ENTER. ЗАМЕЧАНИЕ: Выключение режима записи пути делает невозможным построение маршрута возвращения.

*Параметры Записи*

Страница Построителя Пути

Выключение функции записи не позволит в возвращения.

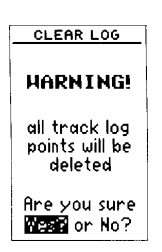

CLEAR LOG - Удаление записанного пути WARNING! - ВНИМАНИЕ!

записанные пути будут Записи Пути ALL TRACK LOG POINTS WILL BE DELETED - Все удалены для удаления всех записей путей выберите слово "YES?" ("да")

Параметры Записи - это частота записи промежуточных положений во время движения. дальнейшем Поумолчанию частота записи устанавливается активизировать маршрут автоматически (AUTOMATIC) в зависимости от разрешения построителя пути. Это позволяет наиболее полноценно использовать память для, например, более точного построения маршрута возвращения.

для изменения параметров записи: (AUTOMATIC)

- 1. Выбрать поле около запроса "CRITERIA" и нажать ENTER.
- 2. Стрелками ВВЕРХ и ВНИЗ вызвать надпись "TIME INTERVAL:" и нажать ENTER.
- 3. Нажать ENTER для начала ввода интервала времени для записи промежуточных положений в движении.
- 4. Стрелками ВВЕРХ и ВНИЗ ввести значения для часов, минут, секунд и нажать ENTER.

# *Контроль Параметров и Удаление*

Остальные установки параметров записи включают отображение доли использованной памяти (MEMORY USED) и функции удаления записей пути из памяти (CLEAR LOG?) и активизации маршрута возвращения.

для удаления записей пути из памяти:

1. Выделить надпись "CLEAR LOG?" и нажать ENTER.

2. Появится страница предупредительного запроса на удаление. Стрелкой ВЛЕВО перейти на слово "YES?" и нажать ENTER.

# *Функция Маршрута Возвращения*

Функция "BACKTRACK?" - маршрута возвращения позволяет активизировать маршрут возвращения с использованием записи пути.

для запуска Маршрута Возвращения:

1. Выделить надпись "BACKTRACK?" и нажать ENTER.

# *Установки Внешнего Обмена*

Страница Установок Внешнего Обмена (интерфейса) вызывается из пункта основного меню "INTERFACE". Здесь определяется формат данных для обмена информацией между Вашим приемником GPS 38 и другими подсоединяемыми устройствами. Поддерживается пять различных способов (протоколов) обмена данными с внешними устройствами: GRMN/GRMN, NONE/ NONE, NONE/NMEA, RTCM/NONE и RTCM/NMEA. Каждый из протоколов описывается отдельной экранной страницей, на которой можно выставить параметры обмена.

для выбора протокола (I/O FORMAT):

- 1. Выделить первую строку под заголовком экранной страницы и нажать ENTER.
- 2. Стрелками ВВЕРХ и ВНИЗ перебирать типы протоколов. Выбрав желаемое, нажать ENTER.

Специальный протокол GRMN/GRMN позволяет вести обмен данными о записанных Точках, маршрутах и записями путей между двумя приборами типа GPS производства GARMIN или с персональным компьютером. Во время обмена данными на экран выдаются данные о количестве переданных пакетов информации (PACKETS - в центре экрана).

для выбора параметров обмена:

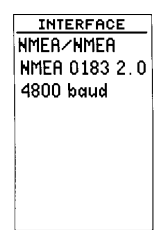

Экранная Страница протокола NMEA

В этом протоколе скорость обмена устанавливается автоматически

- 1. После выбора протокола GRMN/GRMN курсор перейдет на поле "HOST".
- 2. Стрелками ВВЕРХ и ВНИЗ можно перебирать команды обмена данными. Выбрав желаемое, нажмите ENTER.

Возможные команды обмена данными:

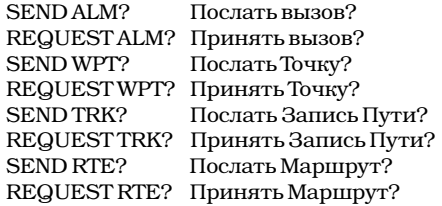

для отмены коммуникационных возможностей выберите значение протокола обмена NONE/NONE (Нет/Нет).

#### *Работа с Уточненным GPS (DGPS)*

Протоколы RTCM/NONE и RTCM/NMEA предназначены для обслуживания приемников GPS 38, оснащенных приспособлениями для обработки данных уточненного GPS (DGPS), по приему DGPS-информации по формату RTCM 104 Страница Установок версии 2.0. Использование данных DGPS позволяет улучшить точность определения местоположения до 5-10 метров, устраняя ошибку, вносимую в данные спутников GPS правительством США. Протокол RTCM/NONE обмена данными между позволяет вести обмен данными с любым настраиваемым вручную радиомаяком с или с персональным подходящим интерфейсом, скорость передачи которого совместима с поддерживаемой GPS 38.

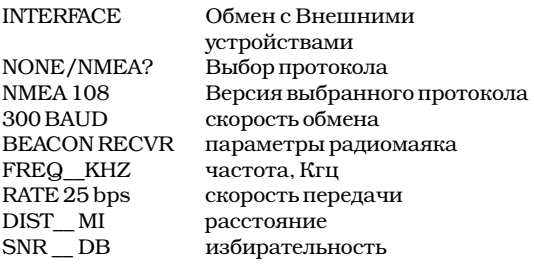

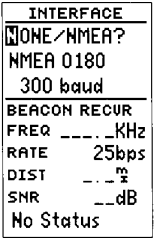

Внешнего Обмена

По умолчанию установлен протокол GARMIN/GARMIN для двумя GPS-устройствами производства GARMIN компьютером помощи дополнительного набора GARMIN PC KIT.

Сведения по работе с DGPS представляются по отдельному запросу, поскольку на большей части территории России эта система не доступна.

# *Режим Моделирования*

Режим Моделирования работы приемника GPS 38 предназначен для тренировки работы со всеми функциями прибора без необходимости установления связи со спутниками. Можно запланировать и пройти пробным Маршрутом, моделирования создать и запомнить Точки и маршруты для "SIMULATOR" под последующего использования их в реальной надписью "МОDE" обстановке. Режим моделирования запускается из ENTER. Обычный режим главного меню, контроль моделируемой скорости работы вызывается и азимута осуществляется из обычных страниц выбором слова "NORMAL", Определения Положения, Компасной страницы и выключить приемник. страницы "Прямой Путь".

# *Запуск Режима Моделирования:*

- 1. Выделить пункт меню "SYSTEM SETUP" и нажать ENTER.
- 2. Выделить поле под словом "MODE" ("Режим") и нажать ENTER.
- 3. Стрелками ВВЕРХ или ВНИЗ выбрать слово "SIMULATOR?" и нажать ENTER.
- 4. Нажать ENTER для подтверждения.
- 5. Нажать PAGE для возврата в основное меню.

После активизации режима моделирования Скорость, Направление и используйте страницы Определения Положения, Компасную и "Прямой Путь" для установки своей скорости и маршрута. Можно ввести новое свое После выбора режима Моделирования можно положение (из страницы Определения вручную вводить Положения).

для введения Маршрута, скорости и положения: (в соответствующих любой из перечисленных страниц)

- 1. Выбрать поле "TRK" и нажать ENTER.
- 2. Ввести направление пути и нажать ENTER.
- 3. Выбрать поле "SPD" и нажать ENTER.
- 4. Ввести значение скорости и нажать ENTER.
- 5. Выбрать поле "POSITION" и нажать ENTER.
- 6. Ввести положение желаемой Точки.

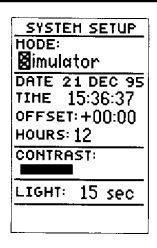

(Режим) и нажмите

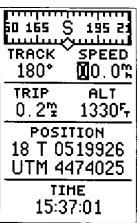

Положение

значения скорости, направления движения и положения точки из экранных страниц. Из страницы Определения Положения (на рис.) можно ввести моделируемое положение Точки.

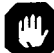

Прибор GPS 38 не имеет связи со спутниками

в режиме моделирования. Тем не менее имеется возможность создавать и заносить в память Точки и направления движения. Ни в коем случае не удастся использовать режим моделирования для навигации в реальной обстановке. Если есть возможность обмениваться данными со спутниками GPS, приемник всегда включается в реальном режиме.

# **ПРИЛОЖЕНИЕ А: "СООБЩЕНИЯ И ПОЯСНОЕ ВРЕМЯ"**

На экране приемника GPS 38 кратковременно появляются самые разнообразные сообщения, сообщающие различную информацию. Когда по экрану промелькнет некоторое сообщение, нажмите кнопку PAGE, чтобы открыть страницу сообщений и внимательно прочитать поступившее сообщение. Сообщения бывают двух типов: простые кратковременные уведомления и аварийные системные предупреждения. Уведомления удаляются со страницы сообщений после их просмотра. Системные предупреждения остаются на странице сообщений вплоть до устранения причины неисправности. Следите за сообщениями - это в интересах Вашей безопасности.

#### **ACTIVE WPT CAN'T BE DELETD**

"Активную Точку нельзя удалить": это сообщение появляется при попытке изменить "Активную Начальную" или "Активную Конечную" Точки. Удалите активный маршрут или отмените режим GOTO, прежде чем сможете произвести желаемые изменения

#### **ACCURACY HAS BEEN DEGRADED**

"Точность снижается": Сообщение появляется, если точность работы приемника GPS 38 падает ниже 500 м из-за плохих условий приема сигналов от спутников. Следует свериться с другими ориентирами для уверенности в безопасности своего положения

#### **ALREADY EXISTS**

"Уже имеется": Сообщение появляется при попытке ввести имя, уже присвоенное какому-либо объекту, хранимому в памяти GPS 38

#### **APPROACHING**

"Прибытие": Вы в одной минуте пути от Цели маршрута.

#### **BATTERY POWER IS LOW**

"Батарейки разряжены": Следует заменить батарейки, чтобы не потерять данные.
#### **NO DGPS POSITION**

"Мало информации для вычисления Уточненного положения".

#### **NO RTCM INPUT**

"Маяк неправильно подсоединен или неправильно определяется скорость обмена данными".

#### **POOR GPS COVERAGE**

"Плохая связь GPS": приемник не может установить надежную связь с достаточным количеством спутников системы GPS

#### **POWER DOWN AND RE-INIT**

"Выключить и Повторить Инициализацию": прибор не может вычислить положение из-за неудовлетворительных условий связи со спутниками. Выключите приемник и попробуйте провести инициализацию в другом месте

#### **READ ONLY MEM HAS FAILED**

"Неисправность постоянной памяти": Верните свой GPS 38 дилеру для ремонта.

#### **RECEIVED AN INVALID WPT**

"Параметры Точки Не Определяются": сбой в параметрах данных при обмене с внешними устройствами.

#### **RECEIVER HAS FAILED**

"Приемник не работает": Верните свой GPS 38 дилеру для ремонта

## **ROUTE IS FULL**

"Путь полон": попытка добавить Точку в маршрут более 30 возможных

#### **ROUTE IS NOT EMPTY**

"Путь занят": Попытка скопировать данные в маршрут, являющийся активным

#### **ROUTE WAYPOINT CAN'T BE DELETED**

"Точку Маршрута нельзя удалить": отмечена попытка удалить Точку, являющуюся частью активного Маршрута. Сначала следует исключить точку из Маршрута, чтобы потом можно было ее удалить из памяти.

#### **ROUTE WAYPOINT WAS DELETED**

"Точка удалена из маршрута": попытка использовать Точку, которой нет в памяти и которая удалена из Маршрута.

### **RTCM INPUT HAS FAILED**

"Прием данных нарушен": неудача приема данных от станции DGPS, связь с маяком потеряна.

## WWW.BADGER.RU

#### **SEARCHING THE SKY**

"Осмотр неба": приемник GPS 38 ведет поиск спутников в небе для сбора телеметрии от них или приемник находится в режиме AUTOLOCATE (специальный).

#### **ROUTE WAYPOINT WAS DELETED**

"Точка удалена из маршрута": попытка использовать Точку, которой нет в памяти и которая удалена из Маршрута.

#### **RTCM INPUT HAS FAILED**

"Прием данных нарушен": неудача приема данных от станции DGPS, связь с маяком потеряна.

#### **SEARCHING THE SKY**

"Осмотр неба": приемник GPS 38 ведет поиск спутников в небе для сбора телеметрии от них или приемник находится в режиме AUTOLOCATE (специальный).

#### **STORED DATA WAS LOST**

"данные из памяти утрачены": из-за неисправности или из-за разрядки батареек все данные в памяти были утрачены или специально удалены.

#### **TRANSFER HAS BEEN COMPLETD**

" Обмен данными успешно закончен": Приемник закончил процесс обмена данными с внешним подсоединенным устройством.

#### **WPT MEMORY IS FULL**

"Память Точек переполнена": попытка записать новую Точку в память кроме 250 возможных. Удалите ненужные Точки прежде чем сможете записывать новые Точки.

## *Установка Часового Пояса*

В таблице приведены данные о разнице всех часовых поясов с всемирным временем по Гринвичу (UTC). Если в Вашем часовом поясе действует летнее время, добавьте еще +1 час.

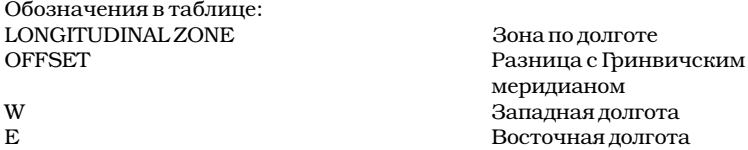

Чтобы установить правильный часовой пояс, нужно определить долготу места своего местонахождения (примерно), сопоставить со столбиком значений Зоны по долготе и в столбце узнать разницу во времени с Гринвичем. Эту цифру использовать при установке параметров местного времени (с учетом летнего времени).

# **ПРИЛОЖЕНИЕ В: СПЕЦИФИКАЦИЯ**

Приемник GPS 38 изготовлен из высококачественных материалов и не требует обслуживания пользователем. Если прибору потребуется ремонт, обратитесь в специализированный ремонтный центр GARMIN. Внутри GPS 38 нет ремонтопригодных деталей. Не пытайтесь ремонтировать его самостоятельно. Когда не используете приемник, храните его в футляре. Оберегайте от влияния бензина или его паров. Очищайте корпус и экран мягкой тканью.

Физические Характеристики:

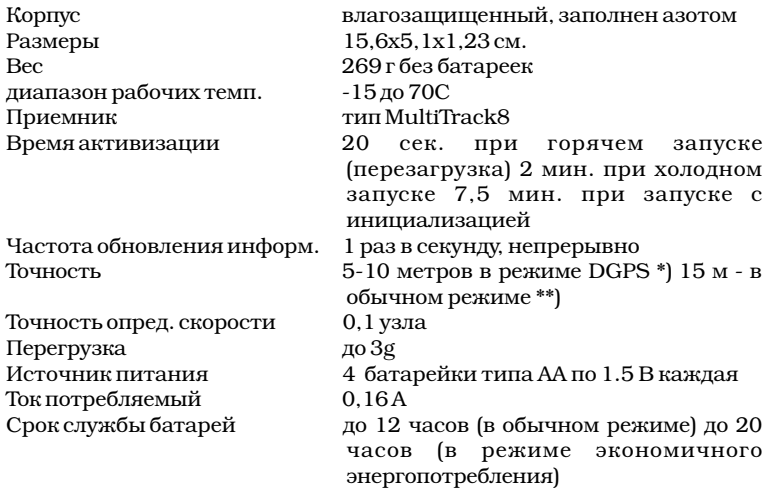

*ЗАМЕЧАНИЕ: алкалиновые батарейки теряют свой заряд при снижении температуры. При отрицательных температурах рекомендуется использовать литиевые батарейки. Подсветка экрана сокращает срок службы батареек.*

\*) Нужен дополнительный приемник сигналов маяка GARMIN GBR 21.

\*\*) Точность может упасть менее 100 м под влиянием ошибки, вносимой в сигналы спутников системы GPS по решению правительства США.

## **ПРИЛОЖЕНИЕ D:**

Можно заказать дополнительно:

- · Крепежное устройство
- · Сумка для переноски
- · Переходник для автомобильного прикуривателя
- · Кабель для подключения внешних устройств
- · Руководство пользователя
- · Карта Опроса пользователя
- · Набор для связи с ПК без кабеля

# **ГАРАНТИЯ GARMIN**

1 год безаварийной работы. Ремонт производится только самим GARMIN INTERNATIONAL, INC. За сохранность при пересылке отвечает пользователь. Гарантия не распространяется на случаи неаккуратного обращения или на стихийные бедствия.

другие гарантийные условия могут назначаться местным законодательством.

Сохраняйте чек на случай необходимости гарантийного обслуживания приемника.

GARMIN обеспечивает в течение 3 лет после истечения гарантийного срока льготный ремонт по сниженным ценам.

Описание в инструкции и работа прибора могут несколько отличаться из-за непрерывного совершенствования конструкции прибора и его программного обеспечения, на которое гарантия не распространяется.

## **GARMIN INTERNATIONAL**